**С.Ю. Городецкий, Р.С. Бирюков, В.Д. Кустикова**

# **Компьютерное управление угловым положением и скоростью вращения вала электромотора**

*Практикум*

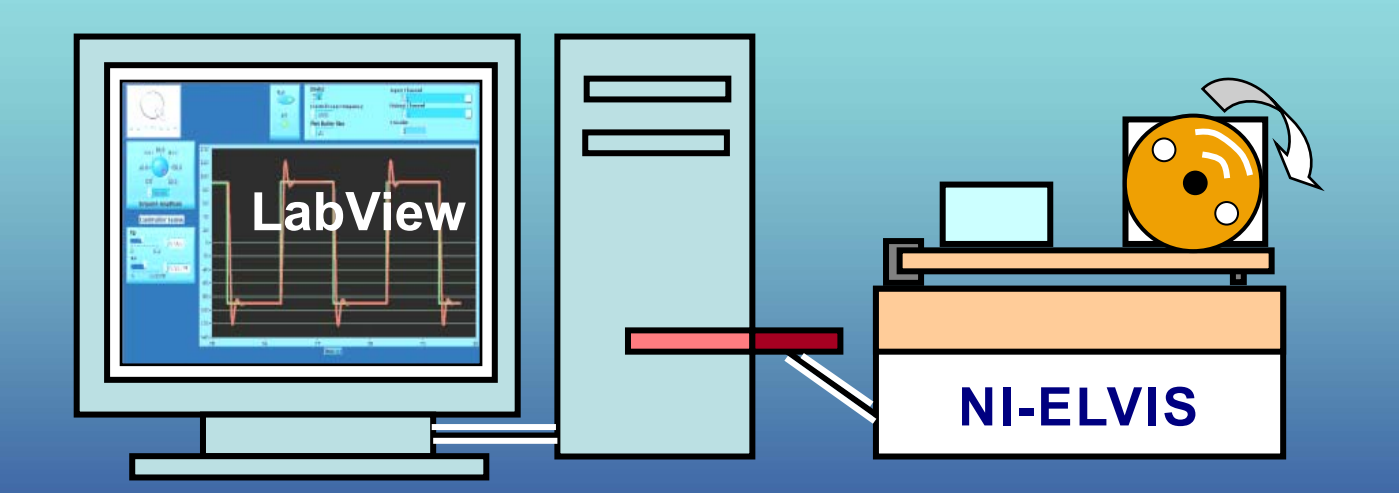

## ФЕДЕРАЛЬНОЕ АГЕНТСТВО ПО ОБРАЗОВАНИЮ

**Нижегородский государственный университет им. Н.И. Лобачевского**

## **С.Ю. Городецкий, Р.С. Бирюков, В.Д. Кустикова**

## Компьютерное управление угловым положением и скоростью вращения вала электромотора

Практикум

Рекомендовано методической комиссией факультета вычислительной математики и кибернетики для студентов ННГУ, обучающихся по специальности 010501 «Прикладная математика и информатика» и направлению подготовки 010500 «Прикладная математика и информатика»

> Нижний Новгород 2008

УДК 681.5 ББК 32.81 Г 67

Г 67 Городецкий С.Ю., Бирюков Р.С., Кустикова В.Д. КОМПЬЮТЕРНОЕ УПРАВЛЕНИЕ УГЛОВЫМ ПОЛОЖЕНИЕМ И СКОРОСТЬЮ ВРАЩЕНИЯ ВАЛА ЭЛЕКТРОМОТОРА : Практикум. – Нижний Новгород: Нижегородский госуниверситет, 2008. – 50 с.

Рецензент: доктор физ.-мат. наук, профессор **Д.В. Баландин**

Практикум включает необходимый теоретический материал, методические рекомендации и задания по двум лабораторным работам, связанным с построением линейных регуляторов. Объектом регулирования является электромотор с цифровым управлением, снабженный набором датчиков для измерения текущего состояния. Осуществляется компьютерное управление электромотором в реальном времени. В практикуме рассмотрены вопросы построения математической модели электромотора, построения регуляторов по угловому положению вала, а также по скорости вращения. Исследуются вопросы обеспечения заданного качества протекания переходных процессов.

Работы выполняются на специальных установках, включающих физические приборы QNET DC-Motor, рабочие станции NI-ELVIS и компьютеры со специальными DAQ-картами съема данных, позволяющие управлять физическими приборами посредством специального программного обеспечения, исполняемого в среде LabView.

Практикум предназначен для студентов третьего-четвертого курсов, обучающихся по специальности «Прикладная математика и информатика» или направлению подготовки «Прикладная математика и информатика»; выполняется в рамках лабораторного комплекса по курсу «Теория управления».

> УДК 681.5 ББК 32.81 © Нижегородский государственный университет им. Н.И. Лобачевского, 2008

## Глава 1. Общее описание практикума на установке **DC-мотор**

## 1.1. Цели лабораторного практикума

Лабораторный практикум включает две работы, связанные с компьютерным управлением физическим прибором DC-мотор. Сокращение DC происходит от  $Control$  –  $\mu\phi$ ровое управление. Конструктивно. Digital ЭТОТ прибор собой постоянного снабженный представляет электромотор тока. специальными датчиками для определения угла поворота вала и скорости его вращения. Электромотор размещен на специальной плате, обеспечивающей необходимый интерфейс для возможности цифрового управления величиной напряжения, подаваемого на обмотки ротора электромотора входного (подробнее см. в п.1.2). Аппаратные элементы позволяют также измерять силу тока, протекающего в обмотке ротора электромотора.

Работы направлены на разработку систем управления, обеспечивающих поддержание заданного закона изменения скорости вращения или же углового положения вала DC-мотора. Указанные задачи полностью решаются с использованием математического аппарата классических разделов линейной теории автоматического регулирования. Широко используются понятия: коэффициент передачи, структурная схема, обратная связь, функции отклика; применяются методы: преобразования структурных схем, анализа устойчивости системы (включая D-разбиение), корневые методы обеспечения заданного характера протекания переходных процессов.

Разработке систем управления предшествует построение математической модели объекта управления (DC-мотора). Исходя из вида полученной модели и значений ее параметров, строится система регулирования.

Традиционно, завершающим этапом при рассмотрении указанных выше вопросов является этап подтверждающего численного моделирования на компьютере построенных систем управления. Однако, с точки зрения данного лабораторного практикума этого недостаточно.

Дело в том, что имеющаяся лабораторная установка позволяет проводить эксперименты не только на основе математической модели объекта управления, но и на самом физическом приборе. При этом система управления (регулирования) реализуется на компьютере, а процесс управления замыкается на реальный (физически реализованный) DC-мотор. В силу этого при выполнении лабораторных работ ставятся две дополнительные цели:

- проведение идентификации параметров математической модели объекта на основе изучения реального поведения физического объекта DC-мотор;

- экспериментальное исследование процессов управления реальным объектом.

Возможность сопоставления поведения математической модели  $\mathbf{c}$ поведением моделируемого устройства является уникальной особенностью этого лабораторного практикума.

## **1.2. Описание экспериментальной установки DC-мотор**

Далее в тексте, в целях сокращения наименования, название «DC-мотор» часто будет использоваться для обозначения всей экспериментальной установки по исследованию поведения электромотора постоянного тока.

В действительности, кроме самого электромотора, в ее состав входят несколько элементов:

– компьютер с установленной средой LabView и встроенной платой для съема данных и АЦП-ЦАП преобразования сигналов (эту плату называют DAQ-картой);

– рабочая станция NI-ELVIS, сопрягаемая с компьютером через DAQ-карту;

– физический прибор QNET-DC Motor Control Trainer (включающий электромотор постоянного тока), подключаемый через специальный PCIразъем, расположенный на верхней поверхности станции NI-ELVIS.

Ниже представлена таблица, содержащая перечень основных элементов, входящих в состав физического прибора QNET-DC Motor Control Trainer.

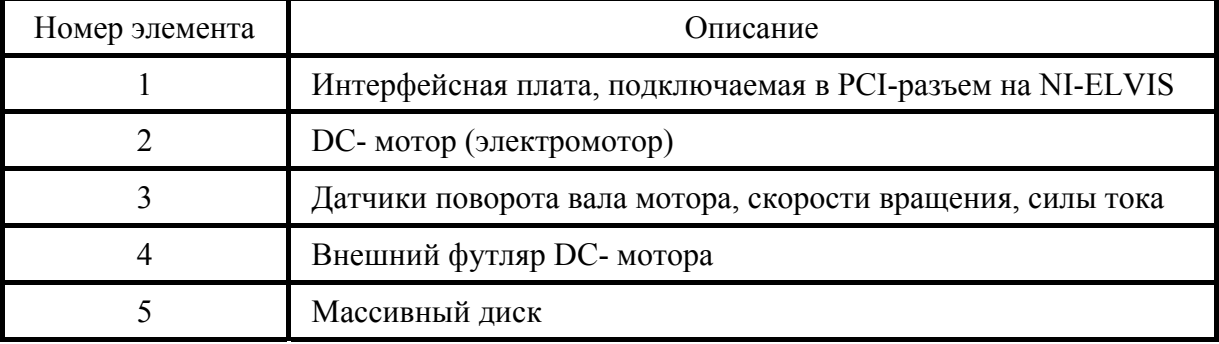

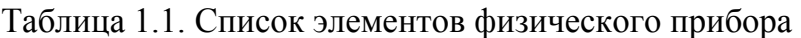

Вид прибора схематично показан на рис. 1.1, где элементы пронумерованы согласно табл. 1.1. На интерфейсной плате (1) закреплен корпус DC-мотора (4), внутри которого размещен сам электромотор (3) вместе с датчиками (2).

На вал электромотора насажен массивный диск (5), имитирующий инерционность внешних устройств и позволяющий создавать внешнюю нагрузку на валу электромотора. На мотор через интерфейсную плату (1) подаётся напряжение в диапазоне ± 24*В* . Мотор оснащён кодирующим устройством (квадратурным оптическим датчиком), с помощью которого определяется угол поворота вала, цифровым тахометром, измеряющим скорость вращения вала, а также датчиком, определяющим электрический ток, протекающий в обмотке ротора электромотора.

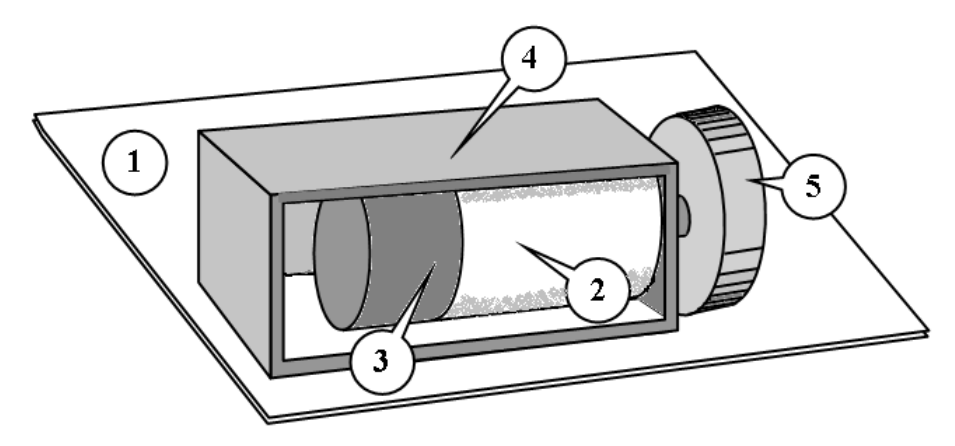

Рис.1.1. Элементы, составляющие физический прибор QNET-DC Motor Control Trainer

## **1.3. Порядок включения и выключения установки**

Как было указано выше, лабораторный практикум выполняется с использованием рабочей станции NI-ELVIS, соединенной через PCI-разъем с физическим прибором QNET-DC Motor Control Trainer. Рабочая станция подключается к компьютеру через встроенную специальную DAQ-карту. Кроме того, рабочая станция и физический прибор должны быть подключены к сети электропитания с напряжением 220 в (модуль QNET подсоединяется к сети через специальный блок питания).

Для включения установки необходимо перевести переключатель, расположенный на задней панели рабочей станции NI-ELVIS, в положение «включено», а затем в такое же состояние поставить переключатель PROTOTYPING POWER BOARD, расположенный на передней панели. При этом должны загореться светодиоды +B, +15V, -15V, +5V, расположенные на плате модуля QNET.

Перед началом выполнения работы, необходимо убедиться, что переключатель Communication Switch на передней панели станции ELVIS установлен в положении BYPASS. После этого можно приступать к работе.

Для ее выполнения необходимо запустить на компьютере, связанном с прибором, одну из программ (называемую в терминологии среды LabVIEW виртуальным прибором ) со следующими названиями:

QNET\_DC\_Motor\_Lab\_01\_Speed\_Control.vi, для выполнения первой работы;

QNET\_DC\_Motor\_Lab\_02\_Position\_Control.vi, – для второй.

В [1] можно найти информацию по сборке, запуску указанной системы, а также описание основных программных компонент.

После окончания лабораторных работ необходимо перевести переключатель PROTOTYPING POWER BOARD, размещённый на передней панели станции NI-ELVIS, в положение «выключено». После этого следует отключить электропитание станции NI-ELVIS и прибора QNET. Наконец, следует завершить выполнение запущенных программ - виртуальных приборов, нажав кнопку Stop («Завершение работы») в их главном окне.

## **Глава 2. Управление скоростью вращения DC-мотора**

Целью данной работы является построение замкнутой системы регулирования, обеспечивающей поддержание заданной скорости вращения вала DC-мотора [2]. Регулятор должен обеспечить линейный закон управления по состоянию объекта регулирования, в роли которого выступает электромотор, входящий в состав экспериментальной установки. В данной работе угловое положение вала электромотора не рассматривается, имеет значение только скорость вращения.

Перед проектированием регулятора в п.2.1 рассматривается вопрос о построении математической модели электромотора. А также обсуждается методика определения значений параметров модели и проверки степени ее достоверности.

С точки зрения усвоения базовых представлений и основных фактов, связанных с линейной теорией автоматического регулирования, материал этой работы существенно опирается на понятие *линейного динамического звена* первого порядка (*инерционного звена*), на изучение свойств его *функций отклика*, исследование вопросов устойчивости замкнутой системы регулирования.

## **2.1. Построение математической модели**

Данный раздел обязательно должен быть прочитан и понят перед выполнением лабораторной работы!

Объектом управления в данной работе является DC-мотор. Построим его математическую модель, опираясь на представления о его физическом устройстве, проиллюстрированном на рис. 2.1.

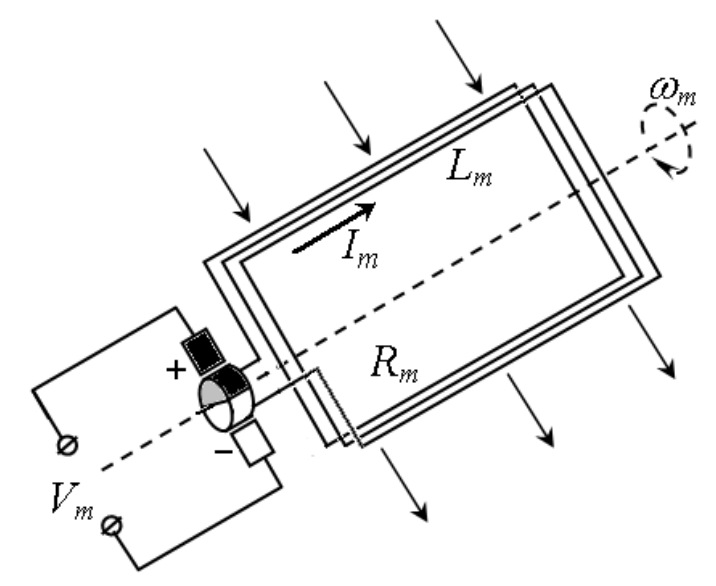

Рис. 2.1. Устройство электрической части электромотора постоянного тока

DC-мотор имеет как электрические, так и механические свойства. Рассматривая мотор как механическую систему необходимо учесть, что в его корпусе есть вращающийся ротор, общий момент инерции которого с учетом инерционности массивного диска, насаженного на вал ротора, составляет величину  $J_{eq}$ . Обмотка ротора представляет собой катушку с индуктивностью  $L_m$  и омическим сопротивлением  $R_m$ , вращающуюся вместе с ротором в магнитном поле статора. Напряжение *Vm* на катушку подается через скользящие контакты коллектора. Протекающий в обмотке ток *Im* , взаимодействуя с магнитным полем статора, создает вращающий момент  $\mu_m = K_t \cdot I_m$ , действующий на ротор. При составлении уравнений следует также учитывать эффект наведения дополнительной электродвижущей силы (ЭДС) в обмотке ротора за счет вращения с угловой скоростью  $\omega_m$  его катушки-обмотки в магнитном поле статора. Величина этой ЭДС пропорциональна скорости вращения с неким коэффициентом и составляет  $K_m \cdot \omega_m$ . Прежде чем записывать уравнения динамики электромотора, приведем таблицу его основных физических параметров.

| Обозначение     | Описание                                                                                                    | Размерность                        |
|-----------------|----------------------------------------------------------------------------------------------------|------------------------------------|
| $V_m$           | Напряжение, подаваемое на мотор                                                                                                 | В (вольты)                         |
| $R_m$           | Предельное<br>омическое<br>сопро-<br>тивление обмотки ротора мотора                                                             | Oм                                 |
| $I_m$           | Электрический ток, протекающий<br>в обмотке ротора мотора                                                                       | А (амперы)                         |
| $L_m$           | Индуктивность обмотки ротора                                                                                                    | B/(A/c)                            |
| $K_t$           | Постоянный коэффициент<br>$\pi$ po-<br>порциональности в<br>выражении<br>вращающего момента $\mu_m$ , созда-<br>ваемого мотором | $H^*M/A$                           |
| $K_m$           | Коэффициент индукции в катушке<br>ротора при его вращении                                                                       | B/(pa <sub>Д</sub> /c)             |
| $\omega_m$      | Угловая скорость вращения вала<br>мотора                                                                                        | рад/с                              |
| $\mu_m$         | Вращающий момент, развиваемый<br>мотором                                                                                        | $H^*M$                             |
| $J_{\varrho q}$ | Совокупный<br>момент<br>инерции<br>ротора мотора, вала и прикреп-<br>ленного к нему массивного диска                            | $\mathrm{K} \Gamma^* \mathrm{M}^2$ |

Таблица 2.1. Параметры математической модели DC-мотора (электромотора)

Сиспользованием обозначений, приведённых в таблице 2.1, а также предшествующего обсуждения, уравнения, приближенно описывающие закон изменения тока в обмотке ротора для разомкнутой системы управления DCмотором, могут быть записаны в следующем виде:

$$
I_m R_m = V_m(t) - \varepsilon_m, \quad \varepsilon_m = K_m \omega_m \tag{2.1}
$$

где  $\varepsilon_m = K_m \omega_m$ — наводимая в обмотке ротора ЭДС индукции (за счет вращения катушки в магнитном поле статора). Более точно записанное уравнение должно было бы включать учет индуктивности  $L_m$  обмотки ротора. При этом в левой части уравнения (2.1) должно было появиться дополнительное выражение  $L_m \cdot (d I_m/dt)$ , содержащее производную тока по времени. Этот элемент в уравнении (2.1) отброшен в силу относительной малости величины индуктивности  $L_{m}$ .

Уравнения для механической части мотора, приближенно описывающие динамику вращения его ротора (без учёта сил трения) имеют вид:

$$
J_{eq} \cdot \frac{d}{dt} \omega_m = \mu_m \,, \quad \mu_m = K_t I_m \tag{2.2}
$$

где величина  $\mu_m$  определяет вращающий момент, действующий на обмотку ротора.

Модель электромотора, в целях дальнейшего исследования, удобно представить через его коэффициент передачи (от входного напряжения к скорости углового вращения), используя изображения по Лапласу.

Коэффициентом передачи  $K(s)$  линейного динамического звена называют отношение изображения его выхода (при нулевых начальных условиях) к изображению входа.

В нашем случае коэффициент передачи описывает (в изображениях) связь вила:

$$
\omega_m(s) = K(s) \cdot V_m(s) \tag{2.3}
$$

Из уравнений (2.1), (2.2) непосредственно получаем выражение для  $K(s)$ :

$$
K(s) = \frac{K_t}{R_m J_{eq} s + K_t K_m}
$$
 (2.4)

## 2.2. Рекомендации по выполнению лабораторной работы

Перед началом работы внимательно прочитайте и выполните инструкции в п. 1.2-1.3. Затем запустите на выполнение программу-виртуальный прибор QNET DC Motor Lab 01 Speed Control.vi. Вид его главного окна представлен на рис. 2.2.

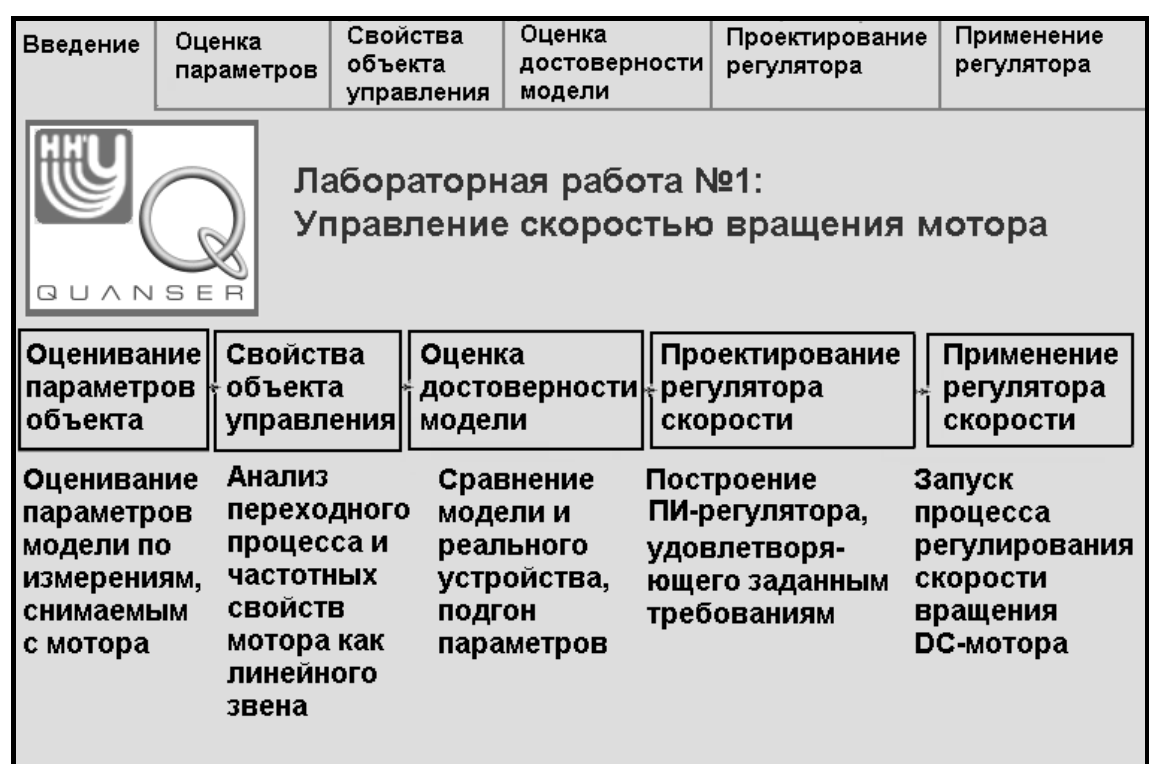

Рис. 2.2. Вид главного окна виртуального прибора с описанием этапов эксперимента в лабораторной работе по управлению скоростью вращения

## **2.2.1. Идентификация параметров электромотора**

При построении математической модели DC-мотора в разделе 2.1 были описаны три его существенных параметра, подлежащих определению:

*Rm* – омическое сопротивление обмотки ротора (описывает связь между напряжением, подаваемым на обмотку, и силой электрического тока, протекающего через нее).

 $K_t$  – постоянный коэффициент пропорциональности в выражении вращающего момента, создаваемого мотором (описывает связь вращающего момента с величиной силы тока, протекающего в обмотке ротора мотора).

**Замечание**: значение коэффициента пропорциональности  $K_m$  в выражении ЭДС индукции  $\varepsilon_m$  совпадает с величиной коэффициента  $K_t$ , т.е.  $K_m = K_t$ .

*eq J* – момент инерции ротора электромотора вместе с насаженным на его вал массивным диском.

Для проведения идентификации параметров электромотора выберите вкладку «Оценивание параметров» в главном окне (см. рис. 2.2). В результате откроется закладка, рабочая область которой изображёна на рис. 2.3.

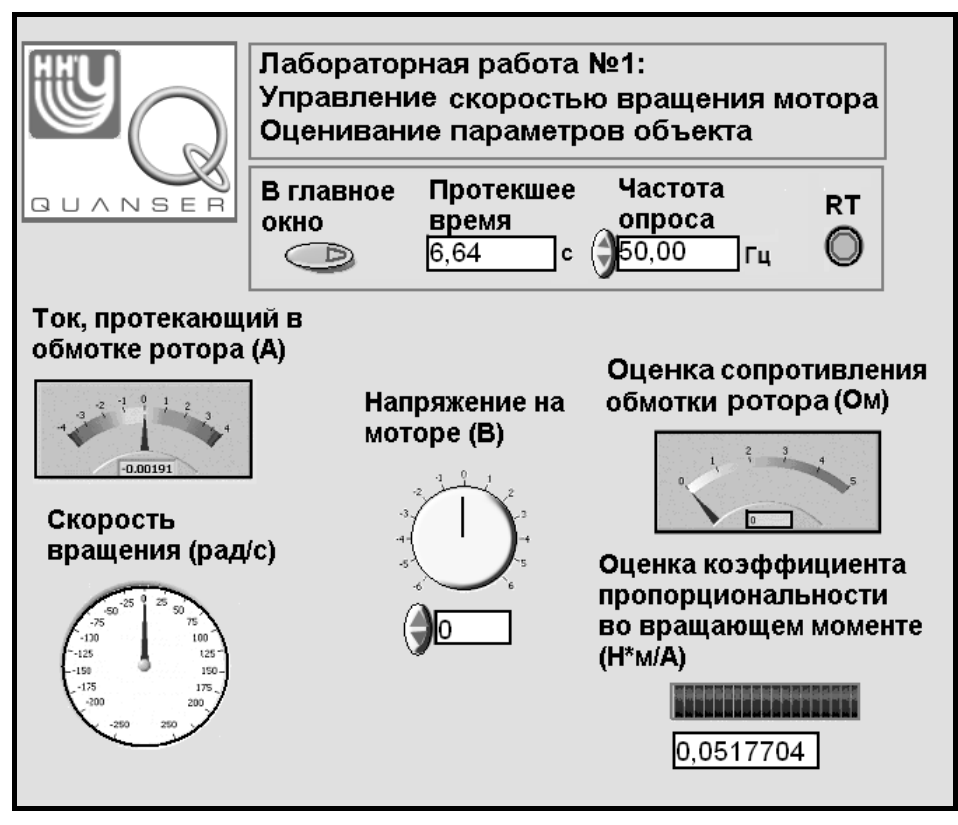

Рис. 2.3. Рабочая область закладки «Оценивание параметров»

Электрический ток  $I_m$ , текущий в обмотке мотора, измеряется с помощью специального датчика, а скорость вращения вала мотора  $\omega_m$  - тахометром. Сопротивление обмотки  $R_m$  и коэффициент пропорциональности  $K_t$  (во вращающем моменте  $\mu_m$ ) определяются по этим измерениям (см. рис. 2.3). Подаваемое напряжение  $V_m$  можно регулировать с помощью любого из двух элементов, расположенных в центре рабочей области (редактируя значение в поле ввода, либо поворачивая «мышью» круглую ручку с риской).

чем рассматривать вопрос об идентификации параметров Прежде электромотора, опишем на примере данной закладки общие принципы их использования.

#### 2.2.1.1. Общие принципы использования закладок в окнах экспериментов, включающих измерения сигналов датчиков

Программы-виртуальные приборы. используемые лабораторном  $\mathbf{B}$ практикуме, имеют отличительную особенность, связанную со съемом в реальном времени сигналов от датчиков, размещенных на физическом приборе. Поэтому при открытии закладок, в которых используется съем данных, инициируются следующие процессы: в динамически распределяемой области оперативной памяти создаются рабочие буфера для записи данных (они

организованы по принципу динамических очередей), после этого запускается процесс опроса датчиков с определенной частотой. Измеренные данные заносятся в буфера. Также организуется асинхронно выполняемый процесс извлечения данных из буферов на обработку. Темп извлечения связан с производительностью процессора. При правильной настройке частоты опроса датчиков буфера не должны ни переполняться, ни опустошаться. Для управления этими процессами служит специальная панель, размещенная в верхней левой части рабочей области закладок.

На этой панели присутствует поле ввода «Частота опроса». Этот параметр определяет частоту съёма измеряемых данных. Частота съёма, как было указано выше, должна устанавливаться в соответствии с производительностью компьютера, т.е. согласованно с интенсивностью извлечения данных на обработку. Если частота съема задана правильно, индикатор RT (от Run-Time), размещенный на той же панели, будет гореть зеленым светом, указывая на нормальное состояние буферов. Дополнительно данная панель содержит индикатор «Протекшее время». Имеется в виду длительность измерений сигналов с датчиков в данном сеансе их опроса к данному моменту времени.

В левой части панели расположена также кнопка «В главное окно», которая при нажатии останавливает процесс съема данных с датчиков, закрывает их рабочие буфера в оперативной памяти и выполняет возврат на первую закладку главного окна (рис. 2.2).

**Замечание 1**. Допустимо переходить на другие закладки окна без предварительного нажатия на кнопку «В главное окно», поскольку при переключении закладок в программе предусмотрено автоматическое выполнение действий, предусмотренных при нажатии на эту кнопку. Следует учитывать, что при повторном открытии закладок процессы опроса датчиков запускаются заново и результаты предыдущих сеансов на закладках не восстанавливаются.

**Замечание 2.** Если в процессе работы светодиод RT загорается красным цветом или мигает, это говорит о недостаточной скорости выборки и возникающем переполнении буферов. В этом случае необходимо уменьшить частоту съёма данных и перезапустить текущий виртуальный прибор: нажать на кнопку «В главное окно» для того, чтобы закрыть текущий виртуальный прибор и затем в главном окне снова выбрать нужную закладку.

## **2.2.1.2. Методика проведения идентификации параметров электрической части DC-мотора**

**Шаг 1**. При проведении эксперимента изменяйте напряжение с шагом 1В, начиная от -5В и заканчивая 5В. На каждом шаге измеряйте скорость мотора, ток, протекающий в обмотке ротора мотора при его вращении, и значение тока в обмотке при остановленном вращении ротора. Вращение следует временно

приостановить за счет прикосновения рукой к поверхности массивного диска на валу ротора. Полученные результаты занесите в таблицу 2.2.

| Напряжение<br>$V_m$ (B) | Угловая<br>скорость $\omega_m$<br>вала мотора<br>$\left(\frac{p a}{p}\right)$ | Ток $I_m$ ,<br>протекающий в<br>обмотке ротора<br>при вращении<br>мотора (A) | Значение тока<br>$I_{\text{stall}}$ в обмотке<br>неподвижного<br>ротора $(A)$ |
|-------------------------|-------------------------------------------------------------------------------|------------------------------------------------------------------------------|-------------------------------------------------------------------------------|
| $-5$                    | $-171$                                                                        | $-0.189$                                                                     | $-1.70$                                                                       |
| $-4$                    | $-130$                                                                        | $-0.180$                                                                     | $-1.27$                                                                       |
| $-3$                    | $-89$                                                                         | $-0.172$                                                                     | $-0.90$                                                                       |
| $-2$                    | $-48$                                                                         | $-0.169$                                                                     | $-0.63$                                                                       |
| $-1$                    | $-7$                                                                          | $-0.180$                                                                     | $-0.26$                                                                       |
| $\mathbf{1}$            | 6                                                                             | 0.298                                                                        | 0.27                                                                          |
| $\overline{2}$          | 50                                                                            | 0.217                                                                        | 0.76                                                                          |
| 3                       | 91                                                                            | 0.212                                                                        | 1.05                                                                          |
| $\overline{4}$          | 133                                                                           | 0.212                                                                        | 1.43                                                                          |
| 5                       | 175                                                                           | 0.217                                                                        | 4.79                                                                          |

Таблица 2.2. Пример заполнения таблицы измерениями для оценивания параметров *Rm* и *Km*

Область таблицы, оттененная серым цветом, должна быть заполнена полученными Вами данными, которые должны заменить представленные в таблице гипотетические значения.

**Шаг 2**. После выполнения всех измерений кликните по кнопке «В главное окно».

Используйте полученные измерения для определения физических параметров мотора. Позднее при проектировании управления эти значения будут применены для конкретизации его математической модели.

Сейчас мы выясним, как по выполненным измерениям правильно оценить параметры.

**Шаг 3**. Оценка омического сопротивления обмотки ротора

Вспомните уравнение (2.1), приближенно описывающее электрические свойства электромотора:  $I_m R_m = V_m(t) - \varepsilon_m$ ,  $\varepsilon_m = K_m \omega_m$ 

Из уравнения видно, что если ось мотора не вращается, то электродвижущая сила <sup>ε</sup> *<sup>m</sup>* , противодействующая приложенному напряжению *Vm* , не возникает. Поэтому если  $\varepsilon_m = 0$ , когда  $I_m = I_{\text{shell}}$ , из уравнения (2.1) можно выразить значение *Rm* :

$$
R_m = \frac{V_m(t)}{I_{shall}(t)}
$$
\n(2.5)

Далее для каждого значения подаваемого напряжения из таблицы 2.2, сопротивление обмотки мотора. используя формулу  $(2.5)$ опените Многократные вычисления необходимо выполнить по той причине, что принятая нами модель электромотора является приближенной, и величина погрешности может оказаться разной для различных значений входного напряжения. Результаты занесите в таблицу 2.3, заменив приведенные гипотетические значения в клетках, имеющих серый фон.

Впоследствии окончательную оценку сопротивления следует вычислить как среднее значение по десяти выполненным оценкам.

| Напряжение $V_m$ ,<br>подаваемое на<br>мотор (B) | Значение тока $I_{shall}$ в обмотке<br>ротора при остановленном вращении<br>ротора<br>(A) | Оценка<br>сопротивления<br>$R_m$ (OM) |
|--------------------------------------------------|-------------------------------------------------------------------------------------------|---------------------------------------|
| $-5$                                             | $-1.70$                                                                                   | 2.90                                  |
| $-4$                                             | $-1.27$                                                                                   | 3.15                                  |
| $-3$                                             | $-0.90$                                                                                   | 3.33                                  |
| $-2$                                             | $-0.63$                                                                                   | 3.17                                  |
| $-1$                                             | $-0.26$                                                                                   | 3.85                                  |
| 1                                                | 0.27                                                                                      | 3.73                                  |
| $\overline{2}$                                   | 0.76                                                                                      | 2.64                                  |
| 3                                                | 1.05                                                                                      | 2.86                                  |
| $\overline{4}$                                   | 1.43                                                                                      | 2.80                                  |
| 5                                                | 4.79                                                                                      | 2.79                                  |
|                                                  | Среднее значение омического сопротивления $R_m$                                           | 3.12                                  |

Таблица 2.3. Пример оценки электрического сопротивления обмотки ротора

**Шаг** 4: Оценка коэффициентов  $K_m$  и  $K_t$  в выражениях электродвижущей силы (ЭДС) и вращающего момента.

Как уже было замечено выше, из физических соображений, значения параметров  $K_m$  и  $K_t$  совпадают. Поэтому достаточно оценить значения одного из них. Удобнее это сделать для величины  $K_m$ , используя уравнения (2.1). Получим следующее соотношение:

$$
K_m = \frac{V_m - R_m I_m}{\omega_m} \tag{2.6}
$$

Таким образом, оценка постоянной  $K_m$  может быть вычислена для каждой величины подаваемого напряжения, используя соответствующие значения для угловой скорости вращения оси мотора и электрического тока, содержащиеся в таблице 2.2, а также усредненную оценку омического сопротивления, полученную на предыдущем шаге в таблице 2.3. Результирующее значение величины  $K_m$  определяется как среднее арифметическое вычисленных и записанных в таблицу 2.4 оценок для каждого значения напряжения.

После этого принимается  $K_t = K_m$ .

| Напряжение,<br>подаваемое на<br>мотор, $V_m$ (B) | Угловая скорость<br>вращения оси<br>мотора $\omega_m$<br>$\left(\frac{p a}{p}\right)$ | Электрический<br>ток,<br>протекающий в<br>обмотке ротора<br>мотора, $I_m$ (A) | Оценка постоянного<br>коэффициента<br>пропорциональност<br>и $K_m$ в выражении<br>ЭДС (В/(рад/с)) |
|--------------------------------------------------|---------------------------------------------------------------------------------------|-------------------------------------------------------------------------------|---------------------------------------------------------------------------------------------------|
| $-5$                                             | $-171$                                                                                | $-0.189$                                                                      | 0.0258                                                                                            |
| $-4$                                             | $-130$                                                                                | $-0.180$                                                                      | 0.0264                                                                                            |
| $-3$                                             | $-89$                                                                                 | $-0.172$                                                                      | 0.0277                                                                                            |
| $-2$                                             | $-48$                                                                                 | $-0.169$                                                                      | 0.0307                                                                                            |
| $-1$                                             | $-7$                                                                                  | $-0.180$                                                                      | 0.0626                                                                                            |
| $\mathbf{1}$                                     | 6                                                                                     | 0.298                                                                         | 0.0100                                                                                            |
| $\overline{2}$                                   | 50                                                                                    | 0.217                                                                         | 0.0265                                                                                            |
| 3                                                | 91                                                                                    | 0.212                                                                         | 0.0257                                                                                            |
| $\overline{4}$                                   | 133                                                                                   | 0.212                                                                         | 0.0251                                                                                            |
| 5                                                | 175                                                                                   | 0.217                                                                         | 0.0247                                                                                            |
| Среднее значение величины $K_m$                  | 0.0285                                                                                |                                                                               |                                                                                                   |

Таблица 2.4. Пример заполнения таблицы при получении оценки постоянного коэффициента пропорциональности в выражении для электродвижущей силы

## Шаг 5: Определение момента инерции.

Последний параметр, который необходимо определить - это момент инерции  $J_{ea}$ . Прибор включает массивный диск, насаженный на ось мотора. Момент инерции диска, вращающегося вокруг оси, проходящей через его центр, определяется по известной формуле:

$$
J_l = \frac{mr^2}{2} \tag{2.7}
$$

После взвешивания, измерения радиуса и несложных вычислений получим, что в нашем приборе  $J_1 = 0.000015 \text{ кr}^* \text{m}^2$ . Следует обратить внимание на то, что ось мотора вместе с его ротором создаёт дополнительный момент инерции в рассматриваемой системе. Его величина априори неизвестна. Поэтому общий эквивалентный момент инерции,  $J_{ea}$ , необходимо определить экспериментально.

Прежде чем приступить к идентификации эквивалентного момента инерции рекомендуется изучить свойства DC-мотора, как линейного динамического звена.

#### 2.2.1.3. Свойства DC-мотора как линейного динамического звена

Выберите закладку «Свойства объекта управления», откроется страница, рабочая область которой показана на рис. 2.4. Ее интерфейсные элементы и функциональные возможности позволяют изучать свойства модели DC-мотора как линейного динамического звена.

Нужно иметь в виду, что выполнение заданий данного пункта непосредственно не решает задачи оценивания значения  $J_{ea}$ , однако оно способствует пониманию используемых далее принципов оценивания.

Обратите внимание, что электромотор можно рассматривать с точки зрения функциональной модели динамической системы. T.e. понятия как преобразователь, трансформирующий входное напряжение  $V_m(t)$  в скорость вращения вала  $\omega_m$ . Поскольку преобразование носит линейный характер, его можно описать коэффициентом передачи  $K(s)$ , который ранее был представлен в выражении (2.4).

Этот коэффициент передачи может быть представлен в виде произведения постоянного коэффициента усиления  $a = 1/K_m$  и типового инерционного звена

$$
W(s) = \frac{1}{T \cdot s + 1},\tag{2.8}
$$

со значением  $T = (R_m J_{eq})/(K_t K_m)$ . Таким образом, (см. (2.4)):

$$
K(s) = a \cdot \frac{1}{T \cdot s + 1}.
$$
\n(2.9)

Коэффициент передачи имеет единственный полюс, расположенный на комплексной плоскости слева от мнимой оси. Следовательно, звено асимптотически устойчиво.

Подадим на вход мотора напряжение, изменяющееся скачком от нуля до 1В (т.е. *функцию Хевисайда*). Поскольку ее изображение по Лапласу равно 1/s, то отклик электромотора (так называемая функция переходной проводимости) в изображении по Лапласу совпадет с выражением (2.9) помноженным на  $1/s$ . Оригинал этого отклика (обозначим его  $h(t)$ ) может быть легко вычислен. При  $t > 0$ :

$$
h(t) = a \cdot (1 - e^{-t/T}). \tag{2.10}
$$

Важно отметить, что вид импульсной переходной функции любого линейного динамического звена взаимно однозначно связан  $\mathbf{c}$ вилом коэффициента передачи. Следовательно, добиваясь совпадения импульсных переходных функций звеньев, можно добиться совпадения их коэффициентов передачи. Это наблюдение далее будет положено в основу идентификации параметра  $J_{ea}$ .

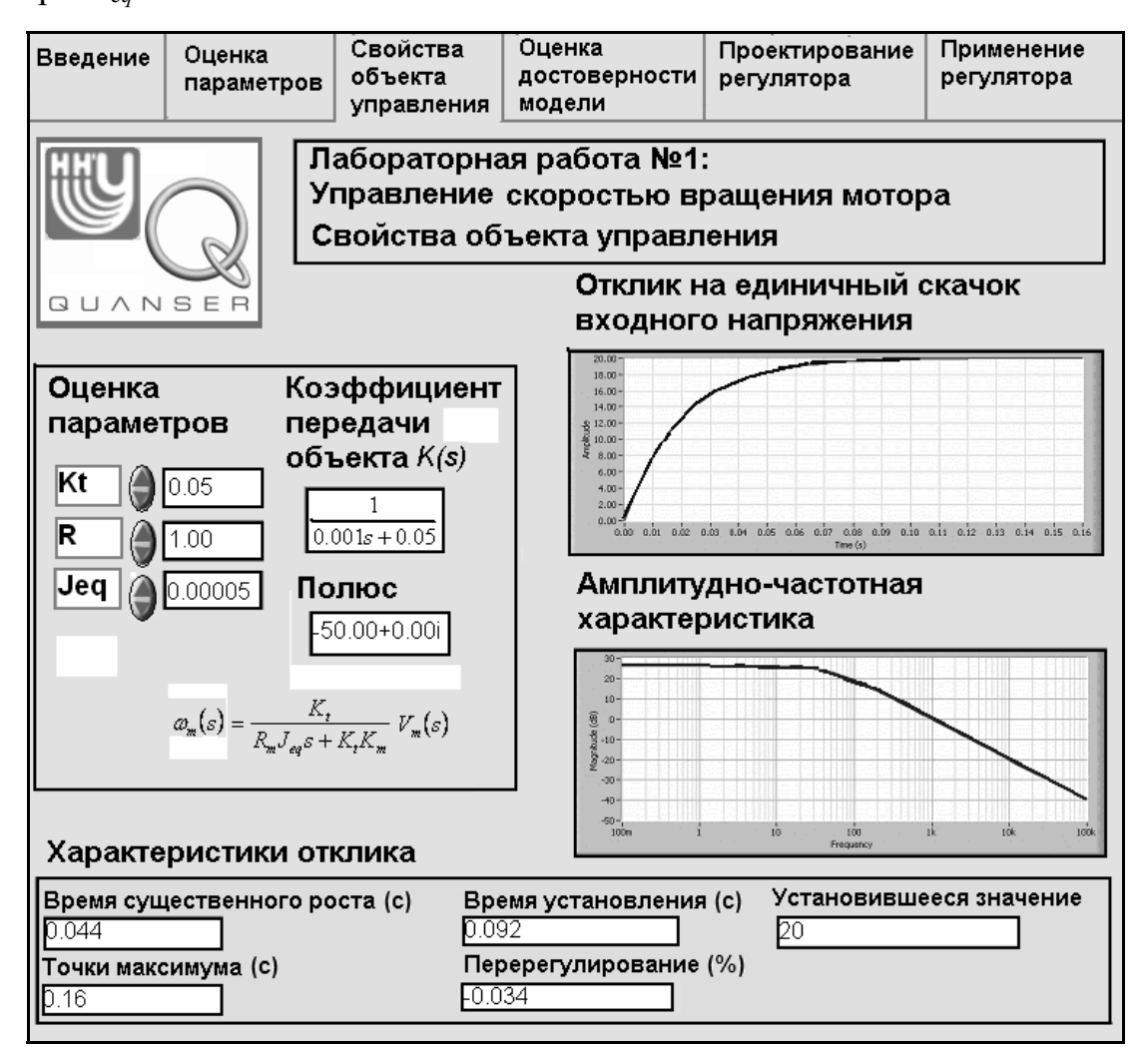

Рис. 2.4. Свойства объекта управления, как линейного динамического звена

Рассмотрим еще одно эквивалентное описание звена, так называемую амплитудно-частотную характеристику (будем обозначать ее  $A(\omega)$ ). Это понятие связано с видом отклика звена на входное периодическое воздействие  $e^{i\omega t}$  с частотой  $\omega$ . Нетрудно получить, что для асимптотически устойчивого звена с коэффициентом передачи  $K(s)$  отклик (после затухания переходных процессов) будет иметь вид

$$
K(i\omega) \cdot e^{i\omega t}, \tag{2.11}
$$

а амплитудно-частотная характеристика (АЧХ)

$$
A(\omega) = |K(i\omega)| = \frac{a}{\sqrt{T^2 \omega^2 + 1}}.
$$
\n(2.12)

Эта величина характеризует амплитуду установившихся вынужденных колебаний, при периодическом входном воздействии на частоте  $\omega$ .

Для проведения исследований свойств электромотора как звена вида (2.9), введите в поля ввода рис. 2.4 ранее полученные оценки значений  $R_m$ ,  $K_t$ , и значение  $J_1$  в качестве  $J_{eq}$ . В соответствии с этими значениями изменятся функция отклика и амплитудно-частотная характеристика. Изменяя рассматриваемые параметры системы, можно проследить их влияние на вид импульсной переходной функции и вид АЧХ. Например, можно заметить, как растёт время достижения максимума функцией  $h(t)$  и уменьшается время установления, когда увеличивается момент инерции  $J_{eq}$ .

После того, как Вами будут изучены свойства звена, убедитесь, что значения параметров возвращены в их исходные состояния.

#### 2.2.1.4. Оценивание эквивалентного момента инерции

Цель данной части лабораторной работы состоит в том, чтобы сравнить поведение функции отклика по скорости мотора, рассчитываемой на основе построенной математической модели, с поведением реальной функции отклика мотора на изменение входного напряжения. Реальная скорость вращения мотора определяется на основании измерений, снимаемых с тахометра.

Выберите вкладку «Оценка достоверности модели» (рис. 2.5).

**Шаг** 1. Введите ранее полученные оценки параметров  $R_m$ ,  $K_t$  и предполагаемое значение момента инерции. Нажмите на кнопку «Обновить модель» (приведёт к обновлению параметров рассматриваемой модели), как следствие график, отражающий поведение модели, изменится в соответствии с введёнными параметрами.

**Шаг 2**. Изменяйте параметр момента инерции  $J_{eq}$  до тех пор, пока функция отклика. соответствующая построенной модели, не будет максимально приближена к реальной функции отклика. Не забывайте нажимать на кнопку «Обновить модель» каждый раз после изменения параметров модели!

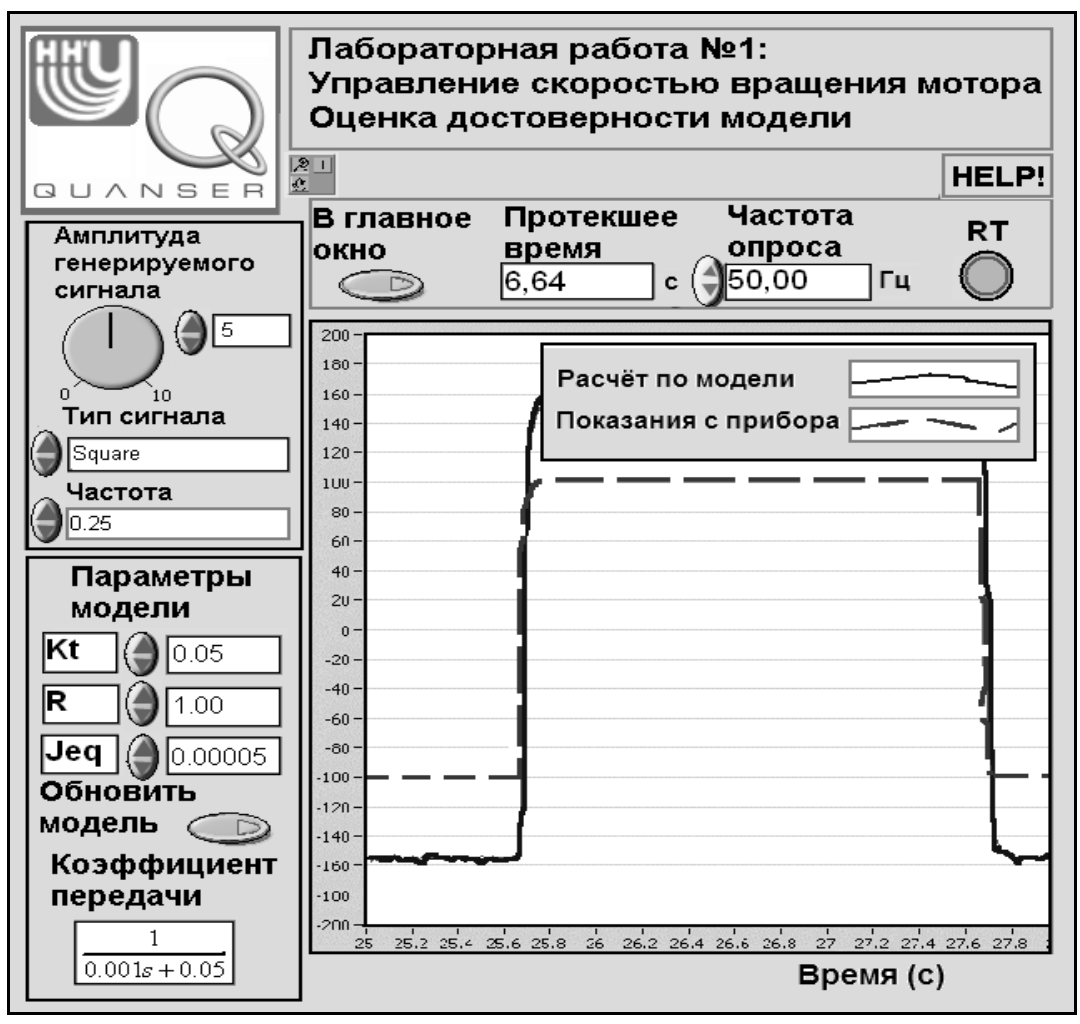

Рис. 2.5. Оценка достоверности построенной модели

Шаг 3. Дополнительно можно варьировать постоянный коэффициент пропорциональности в выражении вращающего момента, создаваемого мотором,  $K_t$ , и омическое сопротивление обмотки,  $R_m$ , для того, чтобы получить максимальное соответствие. Подобранные значения параметров необходимо зафиксировать в таблице 2.5, т. к. они впоследствии потребуются при проведении лабораторной работы №2. Далее нажмите на кнопку «В главное окно» для перехода к следующим этапам проектирования управления.

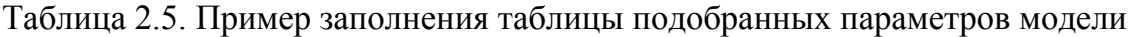

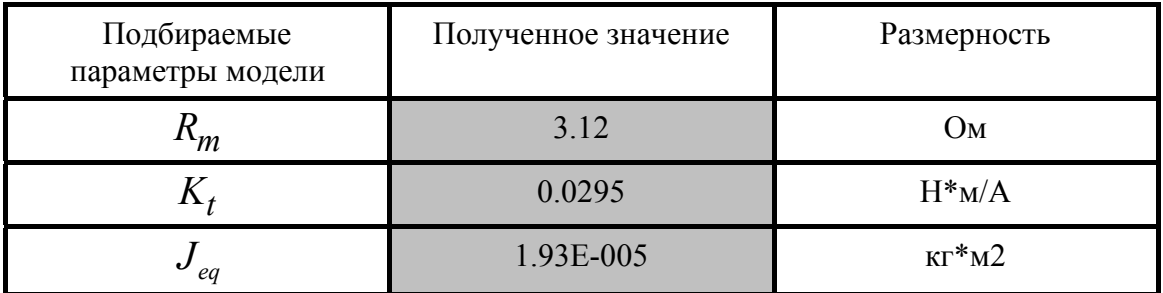

#### **2.2.2. Построение регулятора скорости вращения**

Для управления электромотором необходимо построить систему регулирования, на вход которой подавалась бы требуемая скорость вращения  $\omega^{*}(t)$ . С помощью тахометра можно измерить реальную скорость вращения  $\omega(t)$  и определить величину ее отклонения от заданной.

Будем использовать так называемый пропорционально-интегральный регулятор (ПИ-регулятор), формирующий по этому отклонению значение входного напряжения на электромотор:

$$
V_m = K_p \cdot (\omega^*(t) - \omega(t)) + K_i \cdot \int_0^t (\omega^*(t) - \omega(t)) dt
$$
\n(2.12)

Подавая на вход электромотора напряжение, зависящее от величины ошибки регулирования, мы замыкаем систему обратной связью.

Теперь требуется провести исследование полученной замкнутой системы.

**Шаг 1**. На данном этапе необходимо выбрать вкладку «Проектирование регулятора скорости». Вид открывающейся при этом страницы показан на рис. 2.6.

В левой нижней части изображена структурная схема системы регулирования. В блоке «Модель мотора» отображается (с числовыми значениями коэффициентов) коэффициент передачи, описывающий динамику мотора, а в блоке «ПИ-регулятор» приведён коэффициент передачи пропорционально-интегрального (ПИ) регулятора, формирующего напряжение, подаваемое на мотор. Показано, как оба этих блока соединены через петлю обратной связи. На вход системы подаётся задающий сигнал, определяющий требуемую скорость вращения  $\omega^*(t)$ . По умолчанию установлен уровень скорости 100 тактов/с. На выходе системы формируется напряжение, пропорциональное скорости вращения <sup>ω</sup>(*t*) оси мотора. Цель регулирования – поддержание равенства реальной и желаемой скорости вращения оси мотора.

**Шаг 2**. Два интерфейсных элемента, расположенные слева от области построения графика, позволяют изменять коэффициенты  $K_p$  и  $K_i$ пропорциональной и интегральной составляющих регулятора. Изменяйте значения этих коэффициентов и фиксируйте их в соответствующих ячейках таблицы 2.6. Заносите в таблицу также наблюдаемые значения характеристик переходного процесса.

19

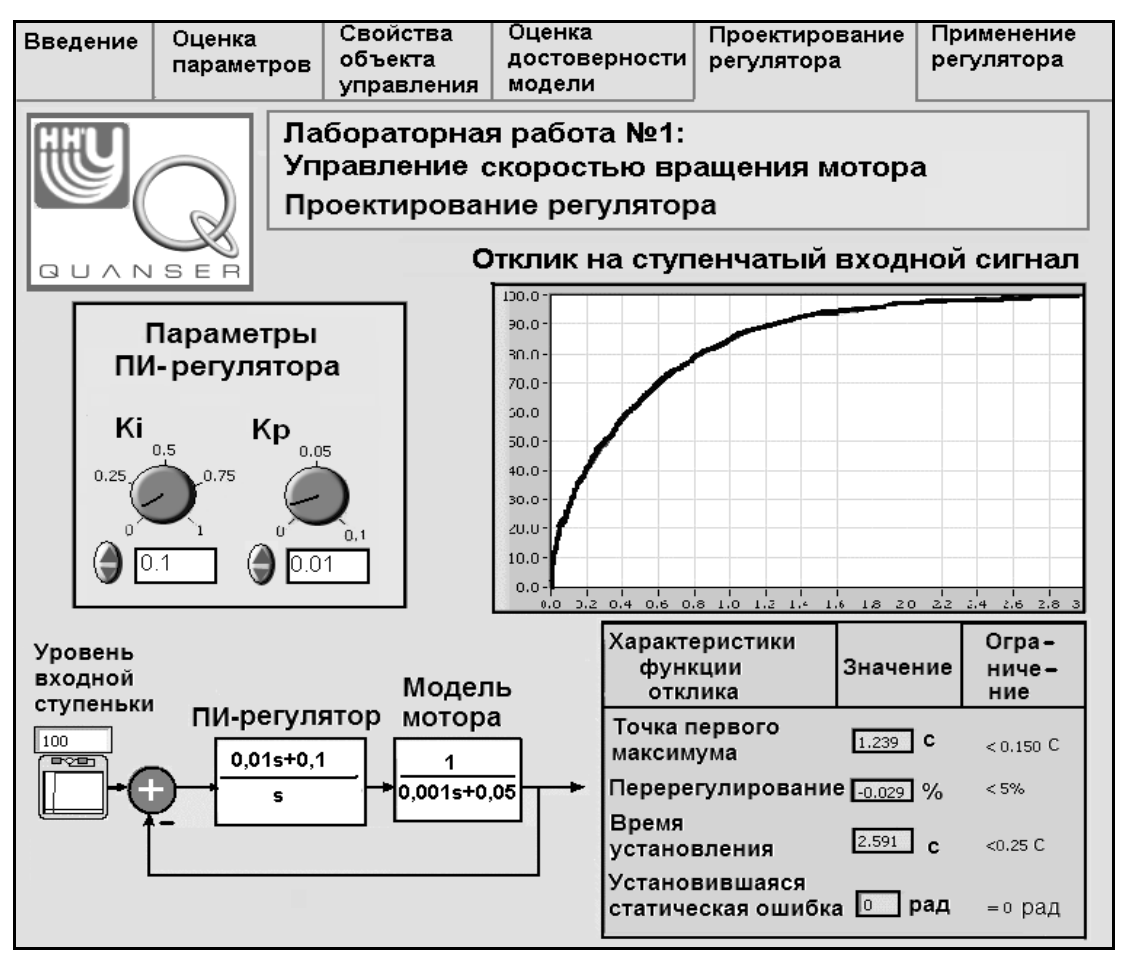

Рис. 2.6. Проектирование регулятора скорости вращения

Таблица 2.6. Влияние параметров регулятора на характеристики переходного процесса (пример возможного заполнения)

| $K_p$<br>(B/pa <sub>Д</sub> ) | $K_i$<br>$(B/paД*c)$ | Точка<br>первого<br>максимума<br>(c) | Перерегу-<br>лирование<br>$(\%)$ | Время<br>установле<br>ния<br>(c) | Устано-<br>вившаяся<br>статическая<br>ошибка<br>$(\%)$ |
|-------------------------------|----------------------|--------------------------------------|----------------------------------|----------------------------------|--------------------------------------------------------|
| 0.00                          | 0.05                 | 0.103                                | 22.300                           | 0.719                            | 0.0                                                    |
| 0.03                          | 0.05                 | 0.120                                | 1.050                            | 0.299                            | 0.0                                                    |
| 0.05                          | 0.05                 | 0.131                                | $-0.008$                         | 0.384                            | 0.0                                                    |
| 0.08                          | 0.05                 | 0.135                                | $-0.007$                         | 0.581                            | 0.0                                                    |
| 0.10                          | 0.05                 | 0.132                                | $-0.006$                         | 0.683                            | 0.0                                                    |
| 0.05                          | 0.00                 | 0.001                                | $-0.270$                         | 0.128                            | 36.3                                                   |
| 0.05                          | 0.50                 | 0.131                                | $-0.008$                         | 0.384                            | 0.0                                                    |
| 0.05                          | 0.75                 | 0.078                                | 0.724                            | 0.145                            | 0.0                                                    |
| 0.05                          | 1.0                  | 0.067                                | 3.980                            | 0.257                            | 0.0                                                    |
| 0.55                          | 0.04                 | 0.137                                | 0.274                            | 0.244                            | 0.0                                                    |

Шаг 3. На значения характеристик переходного процесса накладываются естественные ограничения. В таблице 2.6 необходимо найти значения коэффициентов  $K_p$  и  $K_i$ пропорциональной и интегральной составляющих управления, при которых выполняются следующие условия:

- 1. время достижения максимума не превышает 0.15 секунд;
	- 2. перерегулирование (превышение реальной скорости над заданной) по значению составляет не более 5%;
- 3. время установления не превышает 0.25 секунд;
- 4. установившаяся статическая ошибка должна быть равна 0%.

В приведённом примере заполнения таблицы 2.6 (для примера приведены не а гипотетические значения) указанным выше требованиям реальные. удовлетворяет лишь одна пара значений  $K_{p}$  и  $K_{i}$ , стоящая в последней строке таблицы 2.6.

Задание. Кроме выбора параметров регулятора из эксперимента обязательно выполните аналитический анализ вида функции отклика замкнутой системы и дайте прогноз областей для значений параметров регулятора, обеспечивающих требуемое поведение системы регулирования.

## 2.2.3. Испытания ПИ-регулятора скорости вращения

Шаг 1. Подобрав значения параметров регулятора, выберите вкладку «Применение регулятора». На данном этапе спроектированное управление будет использоваться в реальной системе DC-мотора. На рис. 2.7 показана соответствующая страница виртуального прибора для управления этим экспериментом. В области построения графиков отображаются изменение скорости вращения оси мотора, рассчитанное в соответствии с разработанной математической моделью, а также изменение реальной скорости, измеряемой с помощью тахометра. Оба графика возникают при подаче на вход замкнутой системы регулятор-мотор заданного входного сигнала (на рис. 2.7 это периодический кусочно-постоянный сигнал).

**Шаг 2**. Убедитесь, что значения коэффициентов  $K_p$  и  $K_i$  пропорциональной и интегральной составляющих управления на панели «Параметры регулятора» рис. 2.7 отвечают рассматриваемым ранее требованиям на управление. Панель «Заданная скорость» позволяет генерировать различные законы изменения скорости  $\omega^*(t)$ . Установите прямоугольный (Square) тип сигнала с амплитудой, равной 100.

Шаг 3. Занесите в таблицу 2.8 результирующие значения параметров регулятора, при которых достигается выполнение всех естественных условий.

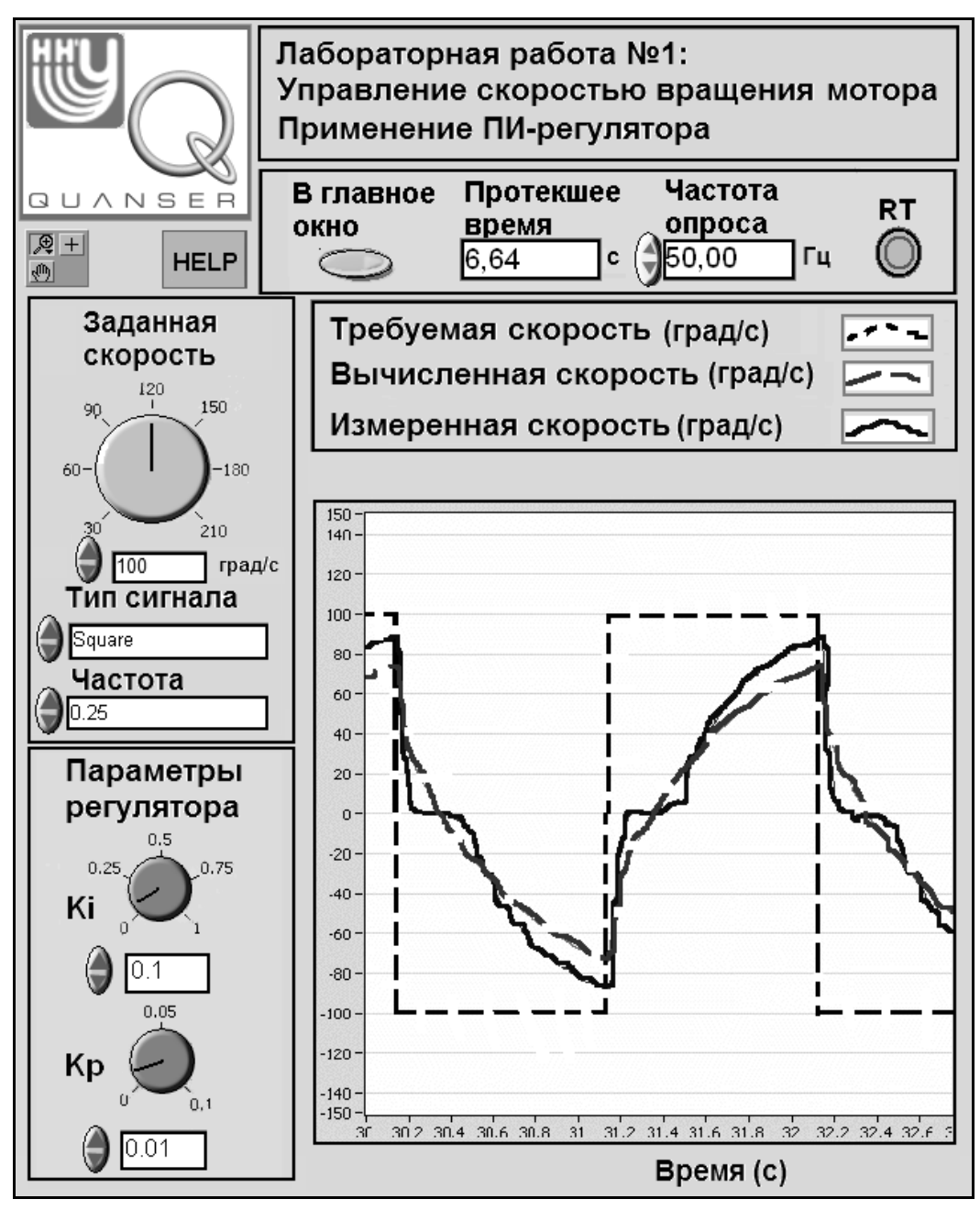

Рис. 2.7. Применение пропорционально-интегрального (ПИ) регулятора

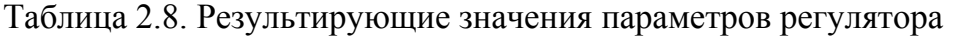

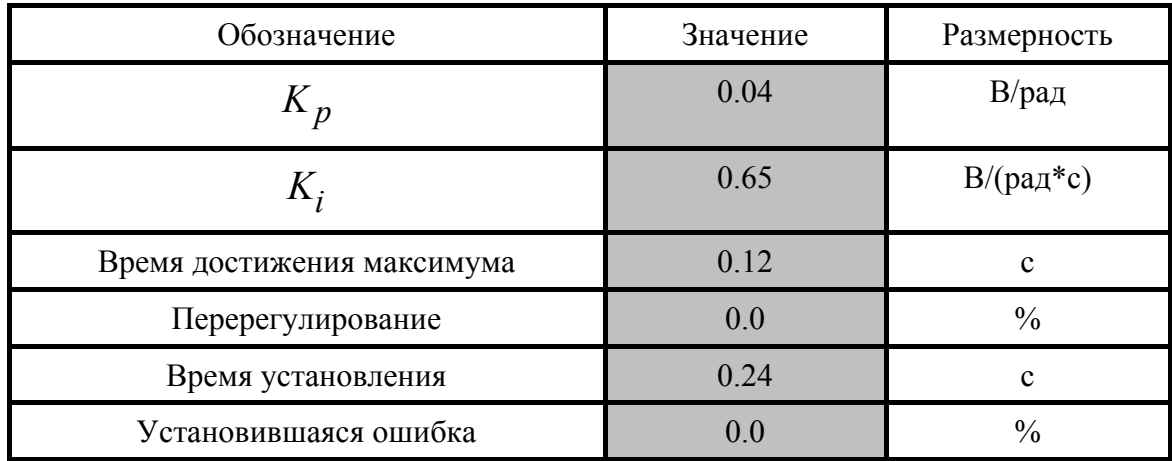

**Шаг 4**. Измените амплитуду, частоту и/или тип задающего входного сигнала (sine, sawtooth, square) и проследите за поведением функций отклика.

**Шаг 5**. Остановите выполнение виртуального прибора «Применение ПИрегулятора» посредством нажатия кнопки «В главное окно», в результате чего вы перейдёте на вкладку «Математическая модель».

Для завершения работы следует выполнить действия, описанные в п.1.3.

## **Глава 3. Управление углом поворота вала DC-мотора**

В первой главе рассматривалась задача управления скоростью вращения электромотора (DC-мотора). При этом объект регулирования (DC-мотор) был приближенно описан звеном первого порядка, асимптотически устойчивым без использования управления. Используя общепринятую терминологию, можно сказать, что DC-мотор был представлен в виде инерционного звена (с точностью до постоянного множителя). На примере этого объекта изучались свойства звена первого порядка. Построение регулятора основывалось на введении простейшего управления по принципу обратной связи по отклонению величины скорости вращения от заданного значения.

Во второй главе рассматривается несколько более сложная задача, которая ставится по отношению к тому же физическому объекту, т.е. DC-мотору. Теперь целью управления является обеспечение требуемого характера изменения во времени угла поворота вала DC-мотора.

Следует обратить внимание на то, что текущий угол поворота вала является интегралом от скорости вращения. Поскольку операции интегрирования соответствует коэффициент передачи, равный  $1/s$ , то DC-мотор, как объект управления в задаче отслеживания углового положения, оказывается уже звеном второго порядка, с одним из полюсов – в нуле. Такой объект уже не является асимптотически устойчивым без управления, а лишь устойчивым по Ляпунову. За счет этого может возникнуть эффект появления статической ошибки слежения и потребоваться более сложно устроенное управление. А именно, во второй главе изучается регулятор с двумя обратными связями: по углу поворота и скорости вращения (пропорционально-скоростное управление).

Дополнительным новым элементом, изучаемым во второй главе, является не только обеспечение устойчивого слежения за угловым положением средствами управления, но и исследование числовых характеристик качества протекания переходных процессов, а также методы обеспечения требуемого качества.

При разработке описания этой работы использовались следующие источники: [1], [3] – описание установки и порядка выполнения работы от фирмы Quanser – поставщика физических установок, также книги [4-5], в которых описаны общие принципы анализа линейных систем регулирования, методы исследования устойчивости, включая метод D-разбиения и корневые методы обеспечения качества протекания переходных процессов.

## **3.1. Теоретический материал для подготовки к лабораторной работе**

Данный раздел обязательно должен быть прочитан и понят перед выполнением экспериментальной части лабораторной работы!

В нём рассмотрено три вопроса-задания, которые необходимо разобрать перед выполнением работы. Во-первых, необходимо изучить вопрос о построении модели DC-мотора в виде линейного динамического звена, рассматривая мотор, как объект для регулирования угла поворота вала. Вовторых, нужно исследовать свойства полученного звена с целью анализа характеристик поведения физической модели DC-мотора. В-третьих, требуется построить замкнутую систему управления угловым положением вала, получить ее коэффициент передачи и проанализировать условия, обеспечивающие устойчивость и выполнение заданных требований к характеру протекания переходных процессов.

#### **3.1.1. Модель объекта управления (регулирования)**

В первой главе были получены уравнения (2.1)-(2.2), приближенно описывающие динамику изменения скорости вращения вала электромотора (использованные в уравнения обозначения приведены в таблице. 2.2). Для удобства чтения выпишем эти уравнения еще раз под номерами (3.1)-(3.2).

Приближенные уравнения электрической части:

$$
I_m R_m = V_m(t) - K_m \omega_m \tag{3.1}
$$

Уравнения механической части мотора, описывающие закон вращения:

$$
J_{eq} \cdot \frac{d}{dt} \omega_m = K_t I_m \tag{3.2}
$$

Получим коэффициент передачи *G*(*s*) открытой системы регулирования (т.е самого объекта регулирования без подключенного регулятора). Коэффициент передачи *G*(*s*) определяет связь между подаваемым на DC-мотор напряжением и угловым положением (т.е. углом поворота) вала мотора.

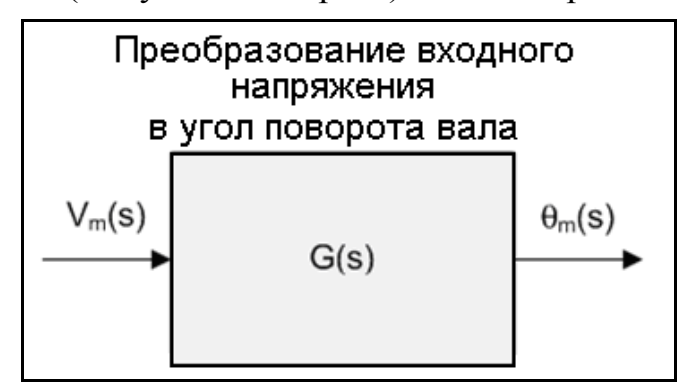

Рис. 3.1. Представление DC-мотора как линейного динамического звена с коэффициентом передачи *G*(*s*) от подаваемого напряжения к углу поворота вала

Для получения коэффициента передачи перейдем к изображениям по Лапласу в уравнении (3.2) (при нулевых начальных условиях) и выразим изображение  $I_m(s)$ :

$$
I_m(s) = \frac{J_{eq}s^2 \theta_m(s)}{K_t}
$$
\n(3.3)

Аналогичное преобразование выполним для уравнения (3.1) и далее заменим в полученном соотношении изображение тока  $I_m(s)$ его выражением из (3.3). Получим:

$$
V_{m}(s) - \frac{R_{m}J_{eq}s^{2}\theta_{m}(s)}{K_{t}} - K_{m}s\theta_{m}(s) = 0
$$

Поскольку коэффициент передачи  $G(s)$  есть отношение изображения выхода к изображению входа  $\theta_m(s)/V_m(s)$  (при нулевых начальных условиях), то искомый коэффициент передачи примет вид:

$$
G(s) = \frac{K_t}{s \cdot (R_m J_{eq} s + K_t K_m)}.
$$
\n(3.4)

## 3.1.2. Пропорциональная система регулирования углового положения и ее анализ

Формула (3.4) описывает DC-мотор с помощью коэффициента передачи  $G(s)$  как преобразователь входного напряжения в угол поворота вала (угловое положение). Для построения простейшей системы управления (регулирования) угловым положением замкнем коэффициент передачи  $G(s)$ петлей отрицательной обратной связи по угловому положению (см. рис. 3.2). На вход полученной системы регулирования подадим управляющий сигнал  $\theta^*(t)$ . определяющий требуемое текущее угловое положение вала DC-мотора.

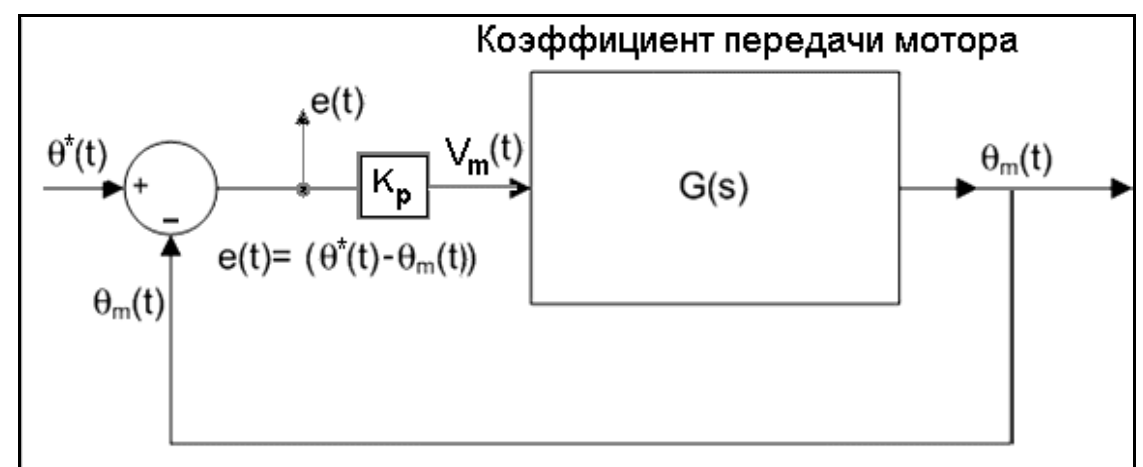

Рис. 3.2. Простейшая замкнутая система регулирования угловым положением вала мотора

Напряжение, подаваемое на DC-мотор, примем пропорциональным (с коэффициентом  $K_p$ ) разности требуемого углового положения  $\theta^*(t)$  и реального углового положения  $\theta_m(t)$ , снимаемого с выхода линейного звена  $G(s)$ . Подобные системы называют системами пропорционального регулирования.

Покажем, что построенная система пропорционального регулирования обладает асимптотической устойчивостью, не имеет статической ошибки при отслеживании постоянного входного сигнала. Такие системы называют астатическими нулевого порядка. Однако, можно показать, что такая система не будет астатической первого порядка (при слежении за линейно изменяющимся сигналом).

Прежде всего, получим коэффициент передачи  $W(s)$  замкнутой системы регулирования, изображенной на рис. 3.2, принимая в качестве выхода системы  $e(t)$ . Используя слежения ошибку общие правила преобразования коэффициентов передач при последовательном соединении и соединении типа обратной связи и учитывая (3.5), получим требуемый коэффициент передачи в виде:

$$
W(s) = \frac{1}{1 + K_p G(s)} = \frac{s \cdot (R_m J_{eq} s + K_t K_m)}{R_m J_{eq} s^2 + K_t K_m s + K_t K_p}
$$
(3.5)

Получим условие устойчивости. Асимптотическая устойчивость определяется размещением полюсов коэффициента передачи на комплексной плоскости слева от мнимой оси. В нашем случае, по критерию Рауса-Гурвица, устойчивость будет иметь место тогда и только тогда, когда выполнится условие  $K_p > 0$ .

Асимптотическая устойчивость означает, что при  $t \rightarrow \infty$  значение выхода, (в качестве которого рассматривается ошибка слежения) будет стремиться к константе  $e(t) \rightarrow C$  при постоянном входном сигнале  $\theta^*(t) = 1$ ,  $t > 0$ . Однако, в общем случае совсем не обязательно, чтобы установившееся значение ошибки равнялось нулю. Найдем выражение для этой ошибки.

Поскольку указанный выше единичный входной сигнал, подаваемый на вход системы с нулевого момента времени, представляет собой функцию Хевисайда, а ее изображение по Лапласу равно:

$$
\theta^*(s) = \frac{1}{s}
$$

можно легко вычислить изображение ошибки слежения:

$$
e(s) = W(s) \cdot \frac{1}{s}.
$$

Используя его разложение в сумму простейших дробей по полюсам  $s_1 = 0$ ,  $s_2 < 0$ ,  $s_3 < 0$ , получим:

$$
e(s) = \frac{W(0)}{s} + \frac{A}{s - s_2} + \frac{B}{s - s_3},
$$

откуда

$$
C = \lim_{t \to \infty} e(t) = W(0) = 0
$$

Мы приходим к следующему выводу: построенная пропорциональная система регулирования действительно является астатической нулевого порядка. поскольку отсутствует установившаяся ошибка слежения за постоянным входным сигналом.

Аналогично рассуждая можно показать, что при входном сигнале  $\theta^*(t) = t$ ,  $t > 0$ , имеющем изображение  $\theta^*(s) = 1/s^2$ , асимптотический вид ошибки слежения при  $t \rightarrow \infty$  будет определяться выражением

$$
e(t) = W(0) \cdot t + W'(0) = \frac{K_m}{K_p} > 0.
$$

Таким образом, астатизмом первого порядка рассмотренная система регулирования не обладает.

## 3.1.3. Пропорционально-скоростное регулирование углового положения

Кроме условий асимптотической устойчивости и астатизма нулевого порядка от следящих систем обычно требуют выполнения некоторых дополнительных свойств, связанных с характером протекания переходных процессов. Некоторые требования такого типа будут сформулированы в следующем разделе. Для того, чтобы иметь возможность в большей степени влиять на вид переходного процесса, система регулирования должна иметь не один, а несколько свободных параметров.

Расширим их количество применительно к нашей системе, введя дополнительную обратную связь по скорости, согласно рис. 3.3.

В полученной системе пропорционально-скоростного управления регулятор, формирующий подаваемое на мотор напряжение, имеет в изображениях по Лапласу следующую структуру:

$$
V_m(s) = -K_p \cdot (\theta_m(s) - \theta^*(s)) - K_v \cdot s \cdot \theta_m(s) , \qquad (3.6)
$$

где  $K_p$  – это коэффициент в пропорциональной составляющей управления, а  $K_v$  – коэффициент в скоростной составляющей.

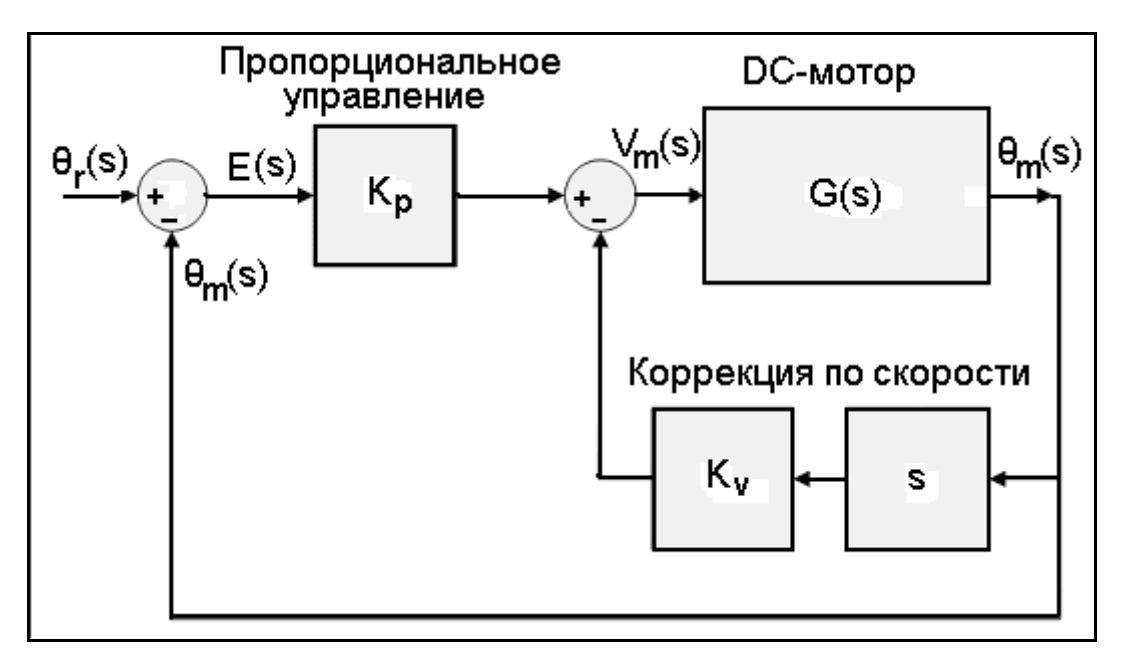

Рис. 3.3. Замкнутая система пропорционально-скоростного управления

Для того, чтобы исследовать свойства системы с пропорциональноскоростным управлением, необходимо получить вид коэффициента передачи замкнутой системы, представленной на рис. 3.3. Обозначим его через  $U(s)$ .

Поскольку  $\theta_m(s) = G(s) \cdot V_m(s)$ , используя соотношение (3.6) для  $V_m(s)$ найдем связь между желаемым угловым положением и реальным:

$$
\theta_m(s) = G(s) \cdot \left( -K_p \left( \theta_m(s) - \theta^*(s) \right) - K_v s \theta_m(s) \right) \tag{3.7}
$$

Для определения  $U(s)$  полученное в (3.7) уравнение разрешим относительно изображения выхода $\theta_m(s)$ .

$$
\theta_m(s) = \frac{K_p G(s)}{1 + (K_p + K_v s)G(s)} \theta^*(s)
$$
\n(3.8)

Полученная дробь как раз и является искомым выражением, определяющим вид  $U(s)$ . Далее подставляя в (3.8) выражение (3.4) коэффициента передачи  $G(s)$  разомкнутой системы, получим окончательный вид коэффициента передачи всей системы:

$$
U(s) = \frac{K_p K_t}{R_m J_{eq} \left( s^2 + s \frac{K_t (K_m + K_v)}{R_m J_{eq}} + \frac{K_p K_t}{R_m J_{eq}} \right)}.
$$
(3.9)

Заметим, что по коэффициенту передачи  $U(s)$  легко получить также коэффициент передачи  $Z(s)$  от требуемого углового положения к ошибке слежения (аналог  $W(s)$  из (3.5)). Очевидна простая связь:

$$
Z(s) = 1 - U(s)
$$
\n(3.10)

Аналогично тому, как это было сделано в п. 3.1.2 для системы пропорционального регулирования, можно по виду коэффициентов передач  $\overline{U}(s)$  или  $Z(s)$  выполнить анализ устойчивости и порядка астатизма системы пропорционально-скоростного регулирования. Действительно, условие асимптотической устойчивости примет вид:

$$
K_p > 0, \ K_v > -K_m
$$

и будет заведомо выполнено при положительности коэффициентов регулятора.

Условие астатизма нулевого порядка, состоящее в обращении в ноль  $Z(0)$ (или выполнении равносильного условия  $U(0) = 1$ ), также будет всегда выполнено. Дополнительное условие астатизма первого порядка, принимающее в нашем случае форму  $Z'(0) = 0$ , выполнено не будет, т.к.

$$
Z'(0) = (K_m + K_v) / K_p > 0
$$

Таким образом, для обоих типов систем регулирования (см. рис. 3.2 и рис. 3.3) рассмотренные свойства совпадают. Отличия могут проявляться только в характере поведения переходных процессов. Их изучению посвящен следующий пункт.

#### 3.1.4. Получение характеристик переходного процесса при пропорционально-скоростном управлении

Коэффициент передачи  $U(s)$  из (3.9) описывает линейное динамическое звено второго порядка, которое можно представить в следующей общей форме

$$
H(s) = \frac{\omega^2}{s^2 + 2\zeta\omega \cdot s + \omega^2}
$$
 (3.11)

При  $\zeta > 0$ ,  $\omega > 0$  такое звено асимптотически устойчиво. Величину  $\omega$ называют частотным параметром, а  $\zeta$  - параметром диссипации. В случае, когда параметр диссипации  $\zeta$  принимает значения в диапазоне  $0 < \zeta < 1$ , звено называют колебательным.

В нашем случае эти параметры  $\zeta$ ,  $\omega$  имеют вид:

$$
\omega = \sqrt{K_p K_t / (R_m J_{eq})}
$$
\n(3.12)

$$
\zeta = \frac{1}{2} \frac{K_t (K_m + K_v)}{\sqrt{K_p K_t / (R_m J_{eq})} R_m J_{eq}}
$$
(3.13)

Изучим вид функций отклика звена второго порядка в колебательном случае  $(0 < \zeta < 1)$ . Вначале определим *импульсную переходную функцию* звена  $H(s)$ , как его отклик на  $\delta$ -функцию, поданную на вход. Поскольку изображение

 $\delta$ -функции равно 1, то изображение импульсной переходной функции совпалает с выражением для коэффициента передачи, которое в нашем случае может быть преобразовано к виду:

$$
\Psi(s) = H(s) = \frac{\omega^2}{(s + \zeta \omega)^2 + \omega^2 (1 - \zeta^2)} = \frac{\omega}{\sqrt{1 - \zeta^2}} \cdot \frac{\omega \sqrt{1 - \zeta^2}}{(s + \zeta \omega)^2 + (\omega \sqrt{(1 - \zeta^2)})^2}
$$

Из последней формулы очевидно, что импульсная переходная функция может быть записана следующим образом:

$$
\Psi(t) = \frac{\omega}{\sqrt{1 - \zeta^2}} \cdot e^{-\zeta \cdot \omega t} \sin\left(t \cdot \omega \cdot \sqrt{1 - \zeta^2}\right).
$$
 (3.14)

Теперь дополнительно получим вид отклика звена на функцию Хевисайда

$$
1(t) = \begin{cases} 0, & t < 0 \\ 1, & t \ge 0 \end{cases}
$$

Такую функцию отклика называют функцией переходной проводимости звена. Обозначим ее, как  $h(t)$ . Предполагая, что два полюса – комплексные (т.е.  $0 < \zeta < 1$ ), представим изображение  $h(t)$  в виде:

$$
h(s) = H(s)\frac{1}{s} = \frac{\omega^2}{s \cdot (s^2 + 2\zeta\omega \cdot s + \omega^2)} = \frac{1}{s} + \frac{As + B}{s^2 + 2\zeta\omega \cdot s + \omega^2}.
$$

Неопределенные коэффициенты  $A$  и  $B$  находим из следующей системы уравнений:

$$
1 + A = 0
$$
,  $2\zeta\omega + B = 0$ .

В результате приводим изображение к следующему удобному виду:

$$
h(s) = \frac{1}{s} - \frac{s + 2\zeta\omega}{(s + \zeta\omega)^2 + (\omega\sqrt{1 - \zeta^2})^2} = \frac{1}{s} - \frac{(s + \zeta\omega) + (\omega\sqrt{1 - \zeta^2})\frac{\zeta}{\sqrt{1 - \zeta^2}}}{(s + \zeta\omega)^2 + (\omega\sqrt{1 - \zeta^2})^2}.
$$

Теперь можно легко получить выражение для самой функции  $h(t)$ .

$$
h(t) = 1(t) - e^{-\zeta \cdot \omega t} \left( \cos\left(t \cdot \omega \cdot \sqrt{1 - \zeta^2}\right) + \frac{\zeta}{\sqrt{1 - \zeta^2}} \sin\left(t \cdot \omega \cdot \sqrt{1 - \zeta^2}\right) \right).
$$
 (3.15)

Вид функции отклика  $h(t)$  качественно представлен на рис. 3.4.

Поскольку существует очевидная связь изображений двух функций отклика

$$
h(s) = H(s)\frac{1}{s} = \Psi(s)\frac{1}{s},
$$

то производная по времени от  $h(t)$  совпадает с  $\Psi(t)$ . Следовательно, точки стационарности функции  $h(t)$  определятся уравнением, вытекающим из (3.14):

$$
\sin\left(t\cdot\omega\cdot\sqrt{1-\zeta^2}\,\right)=0
$$

Из этого уравнения легко находится точка  $t_p$  первого максимума функции переходной проводимости (обозначение  $t_p$  происходит от английского – peak time) и значение  $h_p$  функции  $h(t)$  в этой точке:

$$
t_p = \frac{\pi}{\omega \sqrt{1 - \zeta^2}}, \quad h_p = 1 + e^{-\pi \cdot \frac{\zeta}{\sqrt{1 - \zeta^2}}}.
$$
 (3.16)

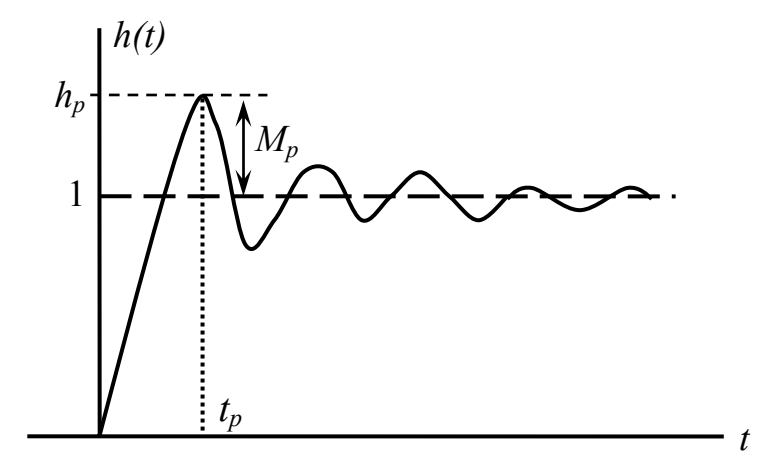

Рис. 3.4. Вид отклика колебательного звена второго порядка на функцию Хевисайда

## 3.1.5. Требования к характеристикам переходного процесса и определение параметров пропорционально-скоростного управления

Наложим ряд требований на вид переходного процесса (таблица 3.1).

| Свойство                             | Обозначение                  | Условие                           |               |
|--------------------------------------|------------------------------|-----------------------------------|---------------|
| Время<br>достижения<br>максимума     | $t_{\scriptscriptstyle{P}}$  | $$                                | $c$ (cek)     |
| Перерегулирование                    | $M_{\,\scriptscriptstyle P}$ | $\langle M_{P}^* = 0.005 \rangle$ | доли          |
| Время установления                   | $\iota_{S}$                  | $\langle t_{s}^{*}=0,25 \rangle$  | $c$ (cek)     |
| Установившаяся<br>статическая ошибка | $e_{SS}$                     | $= 0$                             | рад (радианы) |

Табл. 3.1. Требования к переходному процессу

Прокомментируем приведенные в таблице 3.1 требования. Как было показано в завершающей части п. 3.1.3, установившаяся статическая ошибка регулирования углового положения вала равна нулю. Поэтому четвёртое условие заведомо выполнено. Перерегулированием  $M<sub>n</sub>$  называют (выраженную в долях или процентах к уровню поданного единичного сигнала) величину превышения значения  $h_p$  – первого максимума функции отклика над уровнем входного сигнала (см. рис. 3.4):

$$
M_p = (h_p - 1) \tag{3.17}
$$

Под временем установления будем понимать время окончательного вхождения функции отклика в  $1\%$  - окрестность уровня входного сигнала. Заметим, что время установления предполагается в последующем оценивать экспериментально.

С учетом сказанного выше поставим задачу определения параметров пропорционально-скоростного регулятора, при которых будут выполнены первые два требования из таблицы 3.1.

требование, связанное Вначале рассмотрим второе  $\mathbf{c}$ величиной перерегулирования. Используя формулы (3.16), (3.17) перепишем ограничение на перерегулирование в виде

$$
-\pi \cdot \frac{\zeta}{\sqrt{1-\zeta^2}} \leq \ln(M_p^*)
$$

После простых преобразований получим явное ограничение снизу на величину  $\zeta$ :

$$
\zeta \ge \zeta_{\min} = \frac{1}{\sqrt{1 + \pi^2 / (\ln M_p^*)^2}} \approx 0,86. \tag{3.18}
$$

Теперь перейдем к первому требованию из таблицы 3.1 Из (3.16) непосредственно следует, что должно выполняться неравенство

$$
\frac{\pi}{\omega\sqrt{1-\zeta^2}} \le t_P^*
$$

Отсюда получаем нижнюю оценку на величину  $\omega$ :

$$
\omega \ge \frac{\pi}{t_p^* \sqrt{1 - \zeta^2}}.
$$
\n(3.19)

Равномерная по  $\zeta$  нижняя оценка на  $\omega$  будет иметь вид

$$
\omega \ge \omega_{\min} = \frac{\pi}{t_P^* \sqrt{1 - \zeta_{\min}^2}} \approx 41.2
$$
\n(3.20)

Вид допустимой области по параметрам  $\zeta$  и  $\omega$  представлен на рис. 3.5.

Вид допустимой области можно определить также на плоскости параметров  $K_n$  и  $K_v$  пропорционально-скоростного регулятора, используя выражения (3.12), (3.13), связывающие их с  $\zeta$  и  $\omega$ .

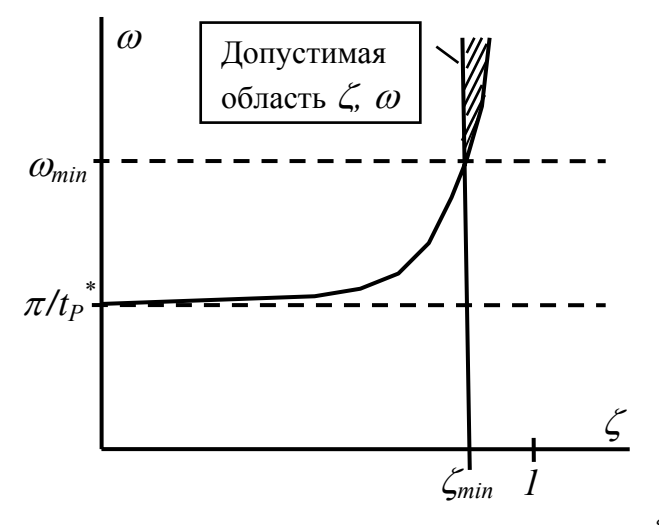

Рис. 3.5. Вид допустимой области по параметрам  $\zeta$  и  $\omega$ 

Необходимые для конкретных вычислений числовые значения параметров системы приведены в таблице 3.2.

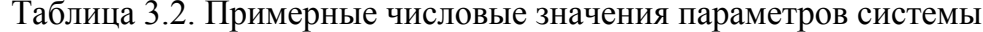

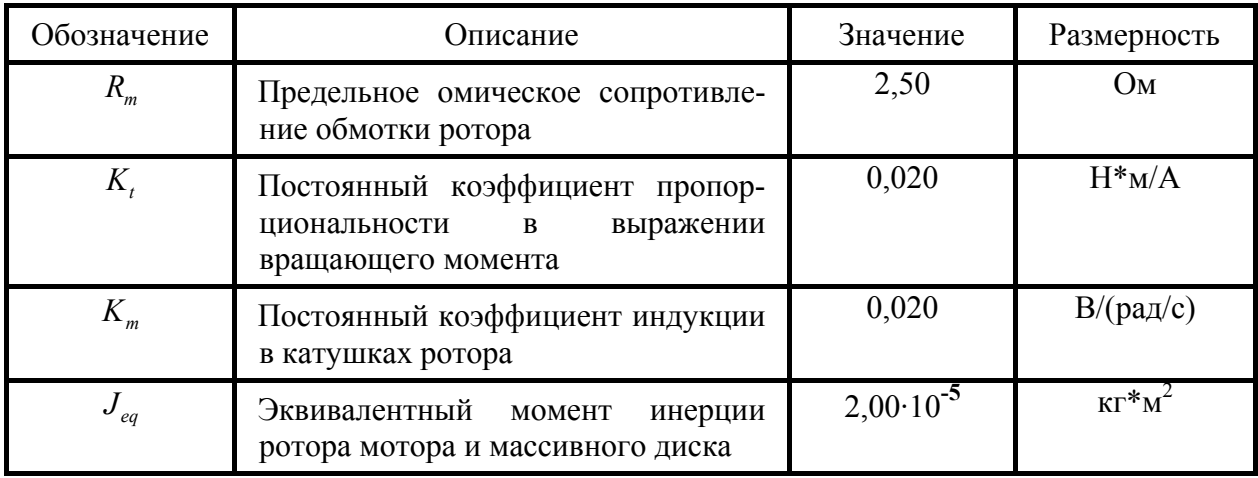

Прежде всего, заменим в (3.18) значение  $\zeta$  его выражением из (3.13). После несложных преобразований получим неравенство

$$
(K_v + K_m) \ge 2 \cdot \zeta_{\min} \cdot \sqrt{\frac{R_m J_{eq}}{K_t}} \cdot \sqrt{K_p} \approx 0.086 \cdot \sqrt{K_p}
$$
 (3.21)

Для получения второго условия воспользуемся полученным ранее неравенством (3.19), заменив в нем значение  $\omega$  его выражением из (3.12). Получим:

$$
K_p \geq \pi \frac{R_m J_{eq}}{K_t \cdot (1 - \zeta^2) \cdot t_p^*}.
$$

Поскольку  $\zeta$  ограничено снизу, а правая часть неравенства монотонно убывает при его уменьшении, сразу приходим к окончательному виду ограничения на  $K_n$ :

$$
K_p \ge K_p^{\min} = \pi \frac{R_m J_{eq}}{K_t \cdot (1 - \zeta_{\min}^2) \cdot t_p^*} \approx 0.2
$$
 (3.22)

Полученные соотношения (3.21) и (3.22) позволяют легко построить допустимую область выбора параметров регулятора, удовлетворяющего заданным требованиям к функции отклика. Ее вид показан на рис. 3.6.

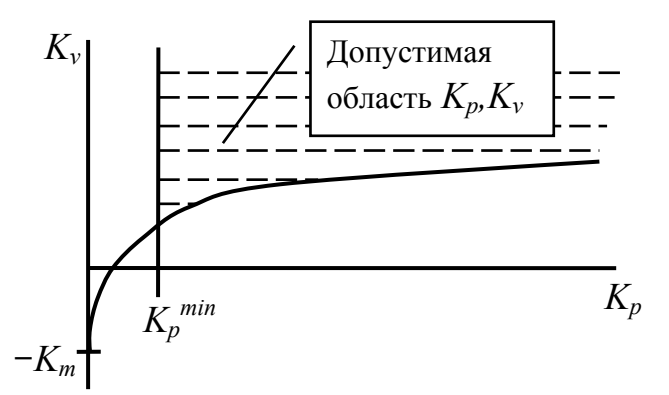

Рис. 3.6. Вид допустимой области по параметрам  $K_{n}$  и  $K_{\nu}$ 

## 3.1.6. Корневые методы обеспечения заданного качества протекания переходного процесса (модальное управление)

В предыдущем разделе 3.1.5 были рассмотрены прямые методы анализа свойств функции отклика замкнутой системы. Рассматриваемые в этом разделе корневые методы, представляют альтернативный способ решения той же проблемы. Различие состоит в том, что эти методы не требуют прямого исследования функции отклика. Нужное поведение переходных процессов достигается за счет обеспечения размещения полюсов коэффициента передачи замкнутой системы  $\overline{B}$ областях специального вила. являющихся подмножествами левой комплексной полуплоскости.

Как и в предыдущем разделе (см. вид коэффициента передачи (3.9) и его общую структуру (3.11)) абстрагируемся от конкретного вида коэффициентов характеристического полинома в нашей задаче и будем исходить из общей формы его записи для систем второго порядка:

$$
s^2 + a s + b = 0. \tag{3.23}
$$

Пусть его корни имеют вид:  $s_{1,2} = -\delta \pm i\omega$ , т.е.  $a = 2\delta$ ,  $b = \delta^2 + \omega^2$ .

При произвольном начальном возмущении отклик  $x(t)$  линейного динамического звена со знаменателем в виде характеристического полинома степени *п* будет иметь вид:

$$
x(t) = \sum_{k=1}^{n} C_k e^{S_k t}, \qquad (3.24)
$$

где  $s_k$  – корни этого полинома (для интересующего нас случая (3.23),  $n = 2$ ).

Наложим естественные требования на вид переходного процесса (3.24). Для этого потребуем выполнения следующих двух условий: во-первых, чтобы все составляющие переходного процесса затухали не медленнее, чем экспонента  $e^{-\eta \cdot t}$ , где  $\eta$  – заданное число; во-вторых, чтобы все колебательные составляющие  $e^{S_k t}$ ,  $(s_k = -\delta_k \pm i\omega_k)$  переходного процесса (3.24) за время их периода  $T_k = 2\pi/\omega_k$  затухали не менее, чем в  $e^{-2\pi/\gamma}$  раз, где  $\gamma$  – заданное число.

Выполнение указанных условий равносильно наложению следующих требований на размещение корней характеристического полинома:

$$
\begin{cases} \text{Re } s_k \le -\eta; \\ |\text{Im } s_k| \le |\text{Re } s_k| \cdot \gamma. \end{cases} \tag{3.25}
$$

Вид этой области показан на рис. 3.7.

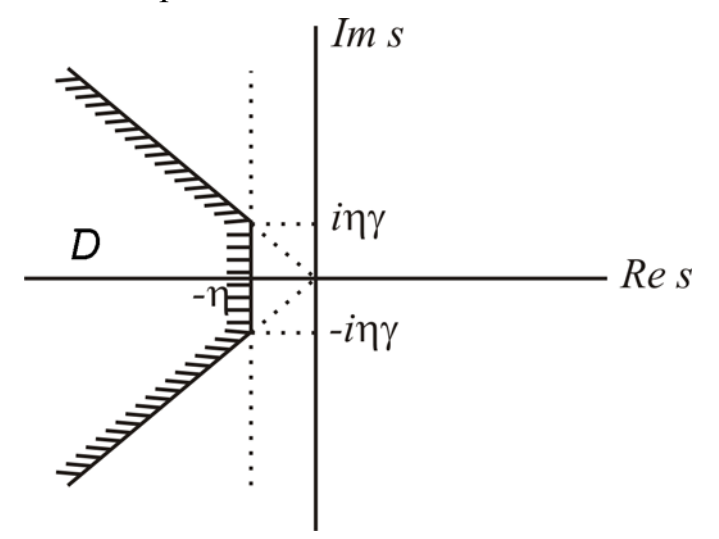

Рис. 3.7. Область требуемого размещения полюсов коэффициента передачи

Регуляторы, параметры которых выбираются исходя из требования размещения полюсов замкнутой системы регулирования в областях на комплексной плоскости специального вида ( $D$  – является примером области такого типа), называют модальными.

Для исчерпывающего решения задачи построения модального регулятора необходимо найти образ области  $D$  в пространстве параметров регулятора. В рассматриваемой нами задаче проще всего построить отображение на плоскость обобщенных параметров  $a$  и  $b$ . В последующем, используя зависимости, связывающие обобщенные параметры с параметрами регулятора, нетрудно преобразовать результат на плоскость параметров  $\,K_{\,p}\,, K_{\nu}$ .

Для получения (в силу связи (3.23)) образа множества  $D$  на плоскости  $a, b$ используем подход метода D-разбиения [5]. Введем параметризацию границы этого множества на комплексной плоскости *s* параметром  $\omega$ :

$$
s = s(\omega) = \begin{cases} \frac{\omega}{\gamma} + i\omega, & \omega < -\eta \gamma \\ -\eta + i\omega, & \omega \in [-\eta \gamma, \eta \gamma] \\ -\frac{\omega}{\gamma} + i\omega, & \omega > \eta \gamma \end{cases}
$$
(3.26)

Рассмотрим центральную ветвь:  $s = -\eta + i\omega$ . При подстановке в (3.23) получим:

$$
\eta^2 - 2i\eta\omega - \omega^2 + a(-\eta + i\omega) + b = 0.
$$
 (3.27)

Запишем это равенство в виде системы из двух уравнений:

$$
\begin{cases}\n-\eta \cdot a + 1 \cdot b = \omega^2 - \eta^2 \\
\omega \cdot a + 0 \cdot b = 2\eta \omega\n\end{cases}
$$
\n(3.28)

Основной определитель системы  $\Delta(\omega) = -\omega$ , следовательно,  $\omega^* = 0$  – особая точка. Соответствующая ей особая прямая имеет вид:

$$
L_0: b = a \cdot \eta - \eta^2. \tag{3.29}
$$

Неособые решения системы (3.28) лежат на параметрически представленном вертикальном отрезке (см. рис. 3.7):

$$
a = 2\eta, \quad b = \omega^2 + \eta^2, \quad \omega \in [-\eta\gamma, +\eta\gamma]. \tag{3.30}
$$

Рассмотрим одну из симметричных крайних ветвей в (3.26). Например, для  $\omega < -\eta \gamma$  :  $s = \omega/\gamma + i\omega$ . После подстановки в (3.23) получим:

$$
\frac{\omega^2}{\gamma^2} + 2i\frac{\omega^2}{\gamma} - \omega^2 + a\frac{\omega}{\gamma} + ia\omega + b = 0
$$
\n(3.31)

Перепишем в виде системы из двух уравнений:

$$
\begin{cases}\n\frac{\omega}{\gamma} \cdot a + 1 \cdot b = \omega^2 - \frac{\omega^2}{\gamma^2}, \\
\omega \cdot a + 0 \cdot b = -\frac{2\omega^2}{\gamma}\n\end{cases}
$$
\n(3.32)

Основной определитель  $\Delta(\omega) = -\omega$ , но  $\omega = 0$  не входит в область определения этой ветви параметризации, поэтому особой прямой для этой ветви нет. Нетрудно показать, что неособые решения имеют вид:

$$
a = -2\omega/\gamma, \quad b = \omega^2 \left(\frac{\gamma^2 + 1}{\gamma^2}\right),\tag{3.33}
$$

где  $\omega \notin [-\eta \gamma, +\eta \gamma]$ . Нетрудно видеть, что эти точки лежат на ветви параболы

$$
b = \frac{a^2(\gamma^2 + 1)}{4}.\tag{3.34}
$$

Проверим соответствие значений на разных ветвях в точке смены параметризации, т.е. в точке  $\omega = -\eta \gamma$ . Из (3.30) получим точку с координатами:  $a = 2\eta$ ,  $b = \eta^2(\gamma^2 + 1)$ , откуда видно, что она лежит на кривой (3.34). Следовательно, ветви (3.30) и (3.34) непрерывно продолжают друг друга.

Полученные кривые и особая прямая (3.29) образуют так называемое  $D$ -разбиение плоскости параметров  $aOb$ , показанное на рис. 3.8.

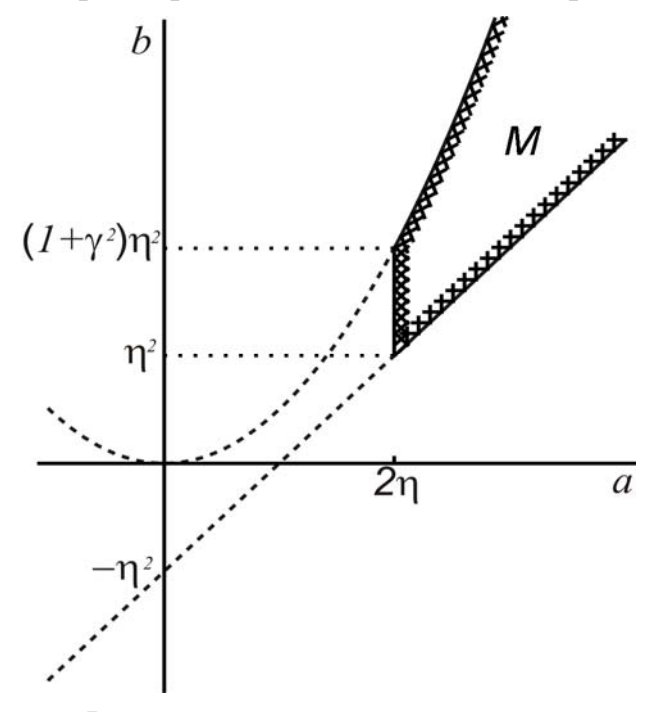

Рис. 3.8. *D*-разбиение плоскости параметров  $aOb$ 

Применяя правила метода D-разбиения можно выделить штриховкой ту сторону образа границы области  $D$  (см. рис. 3.7), которая соприкасается с внутренностью области D (при обходе образа границы за счет увеличения  $\omega$ , штриховка наклалывается слева, если основной определитель систем (3.28). (3.32) положителен, и слева – в противном случае. Поскольку образ границы на рис. 3.8 при смене знака параметра  $\omega$  пробегается повторно в обратном направлении, а определитель систем при этой смене меняет знак, то штриховка на рис. 3.8 получается двойной.

Полученное на плоскости  $a, b$  D-разбиение, по построению, обладает тем свойством, что корни характеристического полинома (3.23) могут пересекать границу области D (рис. 3.7) только при пересечении параметрами  $a, b$ 

границ D-разбиения. Следовательно, образом области  $D$  является одна из ячеек, образованная D-разбиением. Эта область обозначена на рис. 3.8 символом  $M$ . Это и есть область параметров модального регулятора, представленная в терминах обобщенных параметров  $a, b$ . Таким образом, параметры модального регулятора должны удовлетворять неравенствам:

$$
a \ge 2\eta \tag{3.35}
$$

$$
a \cdot \eta - \eta^2 \le b \le \frac{a^2(\gamma^2 + 1)}{4}.
$$
 (3.36)

Заметим, что из (3.11)-(3.13) следует простая линейная зависимость параметров *a* и *b* от параметров регулятора  $K_p$ ,  $K_v$ :

$$
b = \frac{K_p K_t}{R_m J_{eq}}, \quad a = \frac{K_t (K_m + K_v)}{R_m J_{eq}}, \tag{3.37}
$$

используя которую можно легко из (3.35), (3.36) получить условия на выбор параметров модального регулятора.

Полученные результаты будут использованы ниже при описании заданий по выполнению лабораторной работы.

## 3.1.7. Эксперименты по компьютерному управлению угловым положением вала на физическом приборе DC-мотор

Экспериментальное исследование управления угловым положением вала электромотора выполняется на установке, описанной в п. 1.2. Порядок ее выключения описан в п.1.3. Проверьте комплектность включения и оборудования и включите прибор согласно инструкции.

Для выполнения компьютерных экспериментов необходимо запустить на выполнение программу - виртуальный прибор ONET DC Motor Lab 02 Position Control.vi, исполняемый под управлением среды LabView, или ее откомпилированный аналог ONET DC Motor Lab 02 Position Control.exe. Далее при проведении эксперимента следуйте рекомендациям, описанным ниже.

#### 3.1.7.1. Структура главного окна

После запуска указанной выше программы появится ее главное окно, показанное на рис. 3.9.

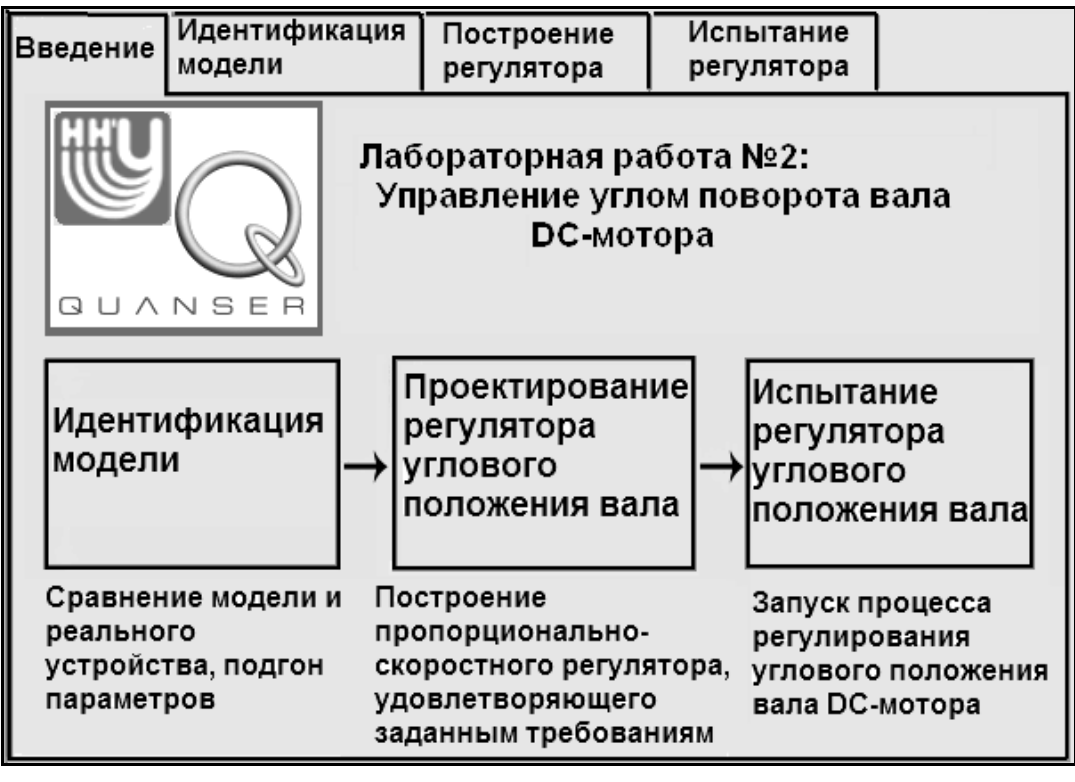

Рис. 3.9. Вид главного окна виртуального прибора QNET\_DC\_Motor\_Lab\_02\_Position\_Control

На первой странице главного окна помещен рисунок, иллюстрирующий основные этапы проведения эксперимента. Для выполнения очередного этапа нужно просто выбрать нужную закладку.

#### **3.1.7.2. Обсуждение модели DC-мотора и ее идентификации**

Для выполнения этого этапа работы нужно еще раз просмотреть материал п. 3.1.1., связанный с описанием модели электромотора. В модели учитывались четыре основных физических параметра:

- омическое сопротивление обмотки ротора мотора ( *Rm* ), влияющее на значение электрического тока, протекающего в обмотке ротора мотора;
- коэффициент индукции катушек ротора ( *Km* ), влияющий на величину ЭДС индукции, наводимой в катушке за счет ее вращения;
- совокупный эквивалентный момент инерции  $(J_{ea})$  всех вращающихся частей мотора, включая массивный диск, насаженный на вал мотора;
- постоянный коэффициент пропорциональности  $(K_t)$ , описывающий связь вращающего момента, развиваемого мотором, с величиной силы тока, протекающего в обмотке ротора.

**Замечание:** исходя из физики протекающих процессов, можно утверждать, что значения параметров  $K_t$  и  $K_m$  совпадают. Остается три параметра.

Значения этих трех параметров определялись в первой лабораторной работе (см. главу 2). Однако, полученные ранее значения не следует непосредственно применять в данной работе, поскольку возможны различия в версиях библиотек, используемых для проведения компьютерных измерений в виртуальных приборах этих двух лабораторных работ. Необходимо вновь провести процедуру подбора параметров, путем установления наилучшего соответствия функции отклика, вычисляемой по математической модели мотора, и функции отклика, снимаемой с реального мотора специальными датчиками.

#### **3.1.7.3. Проведение идентификации параметров модели DC-мотора**

Выберите вкладку «Идентификация модели» (Model Fitting). Вид возникающего окна показан на рис. 3.10.

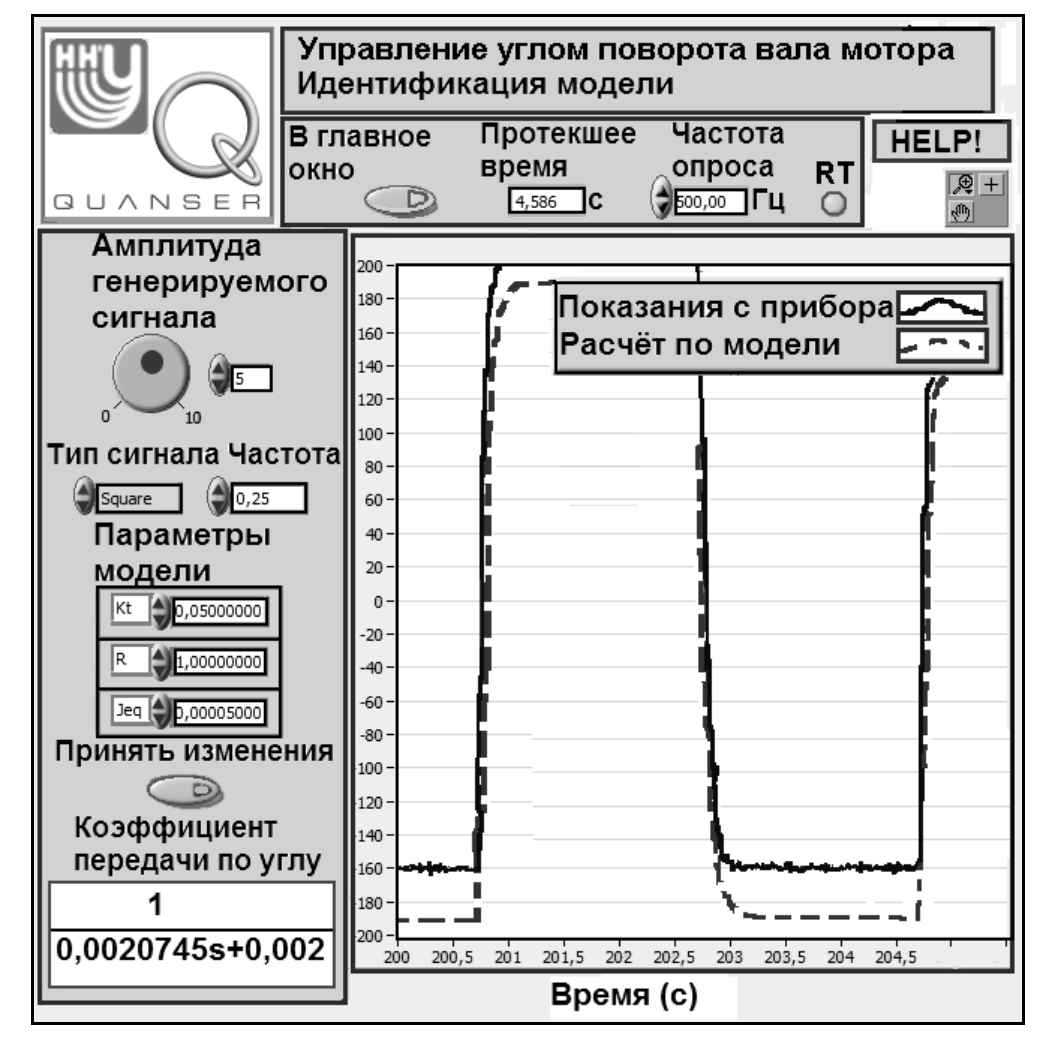

Рис. 3.10. Вид окна для проведения идентификации параметров модели

Цель данной части лабораторной работы состоит в том, чтобы сравнить поведение функции отклика по угловому положению вала мотора, рассчитываемому на основе построенной математической модели,

поведением реальной функции отклика. Реальный угол поворота вала мотора определяется на основании измерений, снимаемых с тахометра. Рассматриваются отклики на выбранный пользователем закон изменения входного напряжения, подаваемого на DC-мотор.

Напомним назначение некоторых органов управления в этом окне. Кнопка «В главное окно» останавливает выполнение виртуального прибора данного окна, корректно останавливая процесс измерений, и осуществляет возврат в главное окно программы. Таким образом, эту кнопку следует использовать после завершения идентификации параметров.

Продолжим рассмотрение специальных органов управления. Поскольку значения угла поворота вала снимаются с тахометра в реальном времени, результаты измерений помещаются во временные буферы, организованные по принципу очередей. Из них результаты измерений асинхронно извлекаются программой для обработки. Для нормального функционирования, эти буфера не должны ни переполняться, ни опустошаться. Для возможности настройки системы измерения на верхней панели присутствует поле ввода «Частота опроса». Этот параметр определяет частоту съёма данных о значении угла поворота вала мотора. Частота съёма должна устанавливаться в соответствии с производительностью компьютера, чтобы соответствовать интенсивности извлечения данных. Если частота съема задана правильно, индикатор RT (от Run-Time) будет гореть зеленым светом, указывая на нормальное состояние буферов.

В целях идентификации параметров мотора в блоке «Генерация сигналов» выберите подходящий вид и частоту изменения входного напряжения, подаваемого на мотор. В результате, график входного сигнала трансформируется (а также поменяется поведение функций откликов).

Далее подбирайте нужные значения параметров, используя блок «Параметры модели». Для того, чтобы новые параметры вступили в силу, необходимо щелкнуть по кнопке «Принять изменения» (обновление параметров модели). Как следствие, график функции углового положения вала мотора, вычисленной по его модели, изменится в соответствии с введёнными параметрами.

Если расхождение двух графиков: изменения угла поворота вала, снимаемого с реального мотора и того же угла, определяемого по компьютерной модели, достаточно велико, то изменяйте параметры мотора, пока модельная функция отклика не приблизится максимально к реальной.

Не забывайте нажимать на кнопку «Принять изменения» каждый раз после изменения параметров модели!

Наиболее подходящие значения параметров необходимо сохранить, занеся в таблицу вида 3.3. Выполнив подбор параметров, нажмите на кнопку «В главное окно» для перехода к следующим этапам эксперимента.

| Подбираемые<br>параметры модели | Полученное значение | Размерность             |
|---------------------------------|---------------------|-------------------------|
| m                               | 3.12                | O <sub>M</sub>          |
|                                 | 0.0295              | $H^*M/A$                |
| ັ<br>eq                         | 1.93E-005           | $\text{KT}^*\text{M}^*$ |

Таблица 3.3. Пример заполнения таблицы подобранными значениями параметров

#### 3.1.7.4. Выбор параметров пропорционально-скоростного управления

экспериментов, связанных выбором Для проведения  $\mathbf c$ параметров регулятора, нужно выбрать вкладку «Проектирование регулятора углового положения вала мотора». Вид открывающегося окна представлен на рис. 3.11.

В его нижней левой части приведена структурная схема пропорциональноскоростного управления, соответствующая рис. 3.3. Эта схема является интерактивной, т.к. вместо символических обозначений параметров системы отображает в коэффициентах передачи конкретные числовые значения, соответствующие текущему выбору параметров пользователем.

По умолчанию уровень подаваемого на вход системы ступенчатого сигнала равен 90°. В силу линейности системы его конкретное значение никак не повлияет на результаты исследования (объясните, почему!). Поле графика, размещенное в правой верхней части окна, отображает отклик  $h(t)$  замкнутой системы регулирования (вычисляемый по ее модели) на входной ступенчатый сигнап

Вспоминая материал теоретического раздела, можно констатировать, что замкнутая система регулирования описывается коэффициентом передачи  $U(s)$ вида (3.9), который приводим к стандартному представлению звена второго порядка (3.11) со значениями частотного параметра и параметра диссипации  $\omega, \zeta$ , определяемыми формулами (3.12), (3.13). Величины этих параметров, вычисляемые по (3.12), (3.13) для текущих значений параметров системы и регулятора, отображаются в двух окнах над полем графика функции отклика.

Чрезвычайно полезным инструментом окна эксперимента является размещенное в центре графическое поле, отображающее расположение коэффициента передачи замкнутой системы на комплексной полюсов плоскости. Над полем выводятся значения этих полюсов. Заметим, что их значения необходимо уметь вычислять вручную для контроля правильности работы программы.

Слева от комплексной плоскости размещения полюсов расположена группа органов управления, позволяющих изменять значения параметров регулятора:

 $K_p$  – коэффициент при пропорциональной составляющей и  $K_v$  – коэффициент при скоростной. Кроме того, в нижнем правом углу виртуального прибора расположен блок «Характеристики переходного процесса», в котором для текущей функции отклика отображаются соответствующие ей значения числовых характеристик: время достижения максимума, перерегулирование, время установления и статическая ошибка.

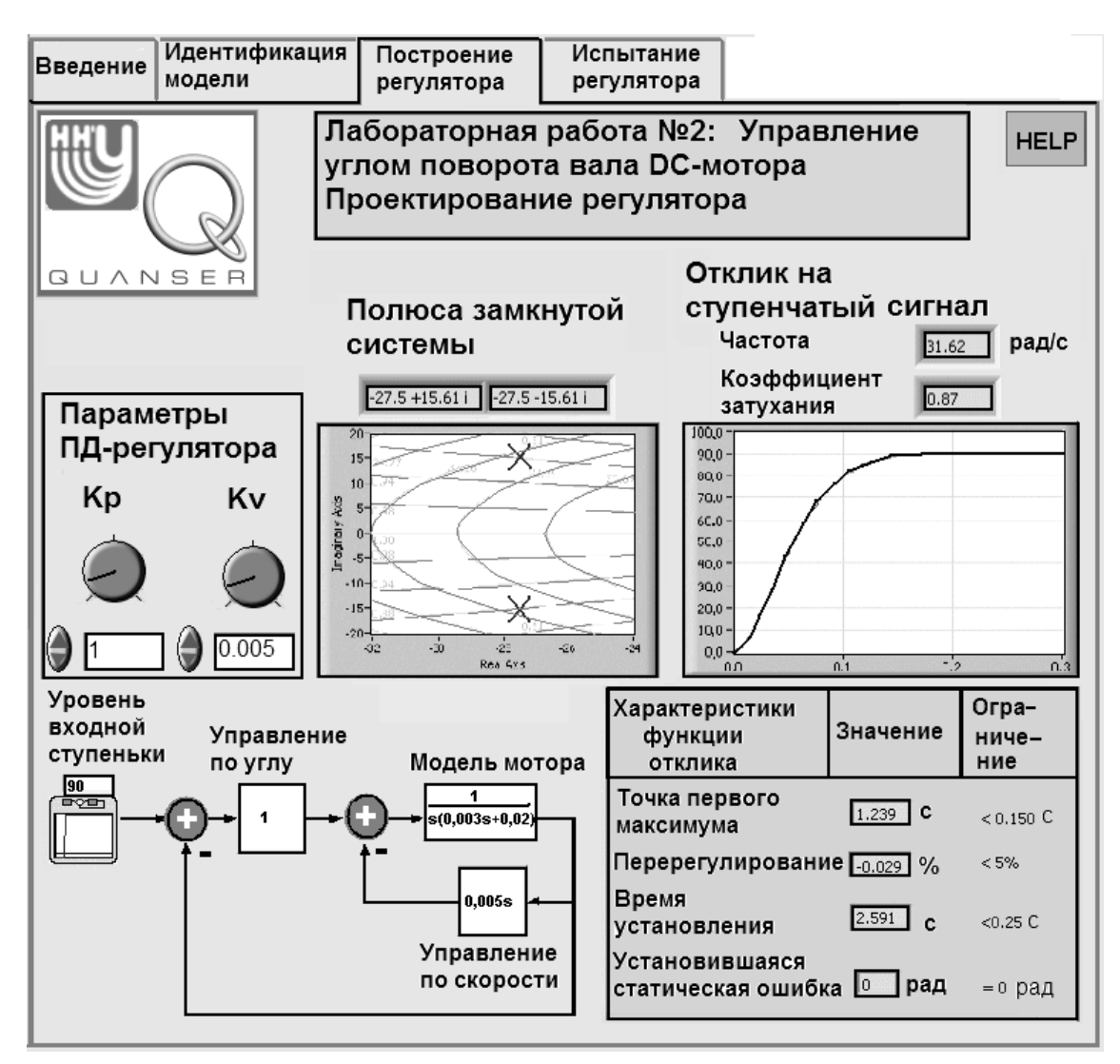

Рис. 3.11. Выбор параметров управления углом поворота вала DC-мотора

Целью экспериментов является апробация двух (описанных в теоретической части практикума) подходов к выбору параметров регулятора: на основании требований, наложенных на функцию отклика в п. 3.1.5; а также на основе корневых методов обеспечения качества переходных процессов (принцип модального управления). Аналитические описания вида допустимых областей на плоскости параметров регулятора, соответствующих этим двум подходам, приведены на рис. 3.6, 3.8 и определяются неравенствами (3.21), (3.22) для первого подхода и выражениями (3.35), (3.36), (3.37) – для второго.

Выделим две основные задачи экспериментального исследования, которое должно быть проведено на данном этапе выполнения лабораторного практикума. Первая задача связана с сопоставлением аналитического описания вида области (3.21), (3.22) с ее оценкой по результатам измерений характеристик функции отклика в процессе проводимого компьютерного моделирования. Здесь следует обратить внимание на то, что аналитическое описание области размещения параметров в (3.21), (3.22) не учитывает ограничения на величину показателя «время установления».

Результаты выполняемых при исследовании первой задачи экспериментов следует заносить в таблицу вида 3.4. В специальных графах таблицы нужно расположение выбранных параметров  $\Pi$ <sup>O</sup> отношению указывать  $\mathbf{K}$ аналитической оценке области допустимых параметров на рис. 3.6, а также отмечать соблюдение ограничений на характеристики функции отклика. После эксперимента необходимо объяснение проведения дать полученным результатам!

| $K_p$<br>$(B$ /рад) | $K_{v}$<br>$(B \times pa\mu/c)$ | Соответ-<br>ствие<br>аналитичес<br>кой оценке<br>области | Время<br>достиже-<br>ния<br>макси-<br>мума $(c)$ | $\Box$ epe-<br>регули-<br>рование<br>$(\%)$ | Время<br>установ-<br>ления<br>(c) | Выпол-<br>нение<br>пребова-<br>ний |
|---------------------|---------------------------------|----------------------------------------------------------|--------------------------------------------------|---------------------------------------------|-----------------------------------|------------------------------------|
| 0.5                 | 0.0025                          | Вне<br>области                                           | 0.237                                            | 16.40                                       | 0.560                             | Her                                |
| 2.00                | 0.0025                          | Вне<br>области                                           | 0.106                                            | 44.49                                       | 0.560                             | Her                                |
| 1.00                | 0.01                            | Вне<br>области                                           | 0.161                                            | 21.89                                       | 0.490                             | Her                                |
| 1.00                | 0.1000                          | Вне<br>области                                           | 0.889                                            | $-0.04$                                     | 0.530                             | Her                                |
| 1.80                | 0.0550                          | В области                                                | 0.150                                            | 4.85                                        | 0.230                             | Да                                 |

Таблица 3.4. Структура таблицы с результатами эксперимента по первой задаче (пример заполнения)

Вторая задача заключается в использовании при выборе параметров регулятора принципов модального управления, рассмотренных в п. 3.1.6. При проведении этого исследования следует выбирать значения параметров регулятора, из области, представленной на рис. 3.8, для нескольких значений параметров  $\eta$ ,  $\gamma$ , записывая при этом получаемые значения полюсов коэффициента передачи замкнутой системы и числовые характеристики функции отклика. Величины  $\eta$ ,  $\gamma$  нужно выбрать так, чтобы заведомо выполнялось требование по времени установления.

Результаты экспериментов, проводимых при исследовании второй задачи, заносите в таблицу вида 3.5. В специальных графах таблицы нужно отмечать соответствие полюсов коэффициента передачи  $U(s)$  требуемой области их размещения, а также соответствие наблюдаемых характеристик функции ограничениям. После проведения экспериментов отклика наложенным необходимо дать объяснение полученным результатам!

| Пара-<br>метры<br>области:<br>$-\eta$ ; $\gamma$ | $K_p$ ;<br>$K_{v}$ | Полюса<br>замкнутой<br>системы | Размещение<br>полюсов в<br>области | Характе<br>ристики:<br>$t_P$ ; $M_P$ | Время<br>установ-<br>ления<br>$t_{S}$ (c) | Выпол-<br>нение<br>пребова-<br>ний |
|--------------------------------------------------|--------------------|--------------------------------|------------------------------------|--------------------------------------|-------------------------------------------|------------------------------------|
| $-2.0$ ;<br>3.0                                  | 0.5;<br>0.0025     | $-4.5 \pm i.13.25$             | В области                          | 0.237;<br>16.40                      | 0.560                                     | Her                                |
| $-5.0$ ;<br>1.0                                  | 2.00;<br>0.0025    | $-4.5 \pm i.27.34$             | Вне области                        | 0.106;<br>44.49                      | 0.560                                     | Her                                |
| $-5.0$ ;<br>1.0                                  | 1.00;<br>0.01      | $-6.2 \pm i.19.5$              | Вне области                        | 0.161;<br>21.89                      | 0.490                                     | Her                                |
| $-5.0$ ;<br>1.0                                  | $1.00$ ;<br>0.1000 | $-5 \pm i.0$                   | В области                          | 0.889;<br>$-0.04$                    | 0.530                                     | Her                                |
| $-15.0$ ;<br>1.5                                 | 1.80;<br>0.0550    | $-14.2 \pm i.21.2$             | В области                          | 0.150;<br>4.85                       | 0.230                                     | Да                                 |

Таблица 3.5. Структура таблицы с результатами эксперимента по второй задаче (пример заполнения)

#### 3.1.7.5. Апробация пропорционально-скоростного управления

Выберите в главном окне последнюю закладку «Применение регулятора». Откроется специальное окно виртуального прибора для тестирования разработанного закона управления (регулирования). Вид окна показан на рис. 3.12. Тестирование выполняется не только на математической модели системы регулирования, включающей модель DC-мотора, но и на физической установке, реализующей замкнутую систему компьютерного управления реальным DC-мотором.

Поясним структуру окна. В его левой, средней по высоте, части находится блок интерфейсных элементов выбора типа входного сигнала и его параметров. Для проведения экспериментов рекомендуется назначить тип сигнала «square», т.е. «ступенчатый» с амплитудой 90° и частотой, равной 0,1 Гц. В левой нижней части окна размещен блок, позволяющий устанавливать значения параметров регулятора.

В области графического объекта, занимающего основную часть окна, отображаются три графика: во-первых, вид входного сигнала, задающего требуемое изменение углового положения вала, во-вторых, расчетное изменение этого углового положения в соответствии с разработанной математической моделью, в-третьих, изменение реального угла поворота вала DC-мотора, измеряемого с помощью специального датчика.

При проведении этого этапа эксперимента рекомендуется опробовать несколько лучших значений параметров, выбранных из таблиц 3.4-3.5. Результаты следует заносить в таблицу вида 3.7. В ее колонках должны быть приведены как ранее полученные расчетные значения характеристик функции отклика, так и их реальные величины, приближенно определяемые на основе анализа вида третьего графика на рис. 3.12.

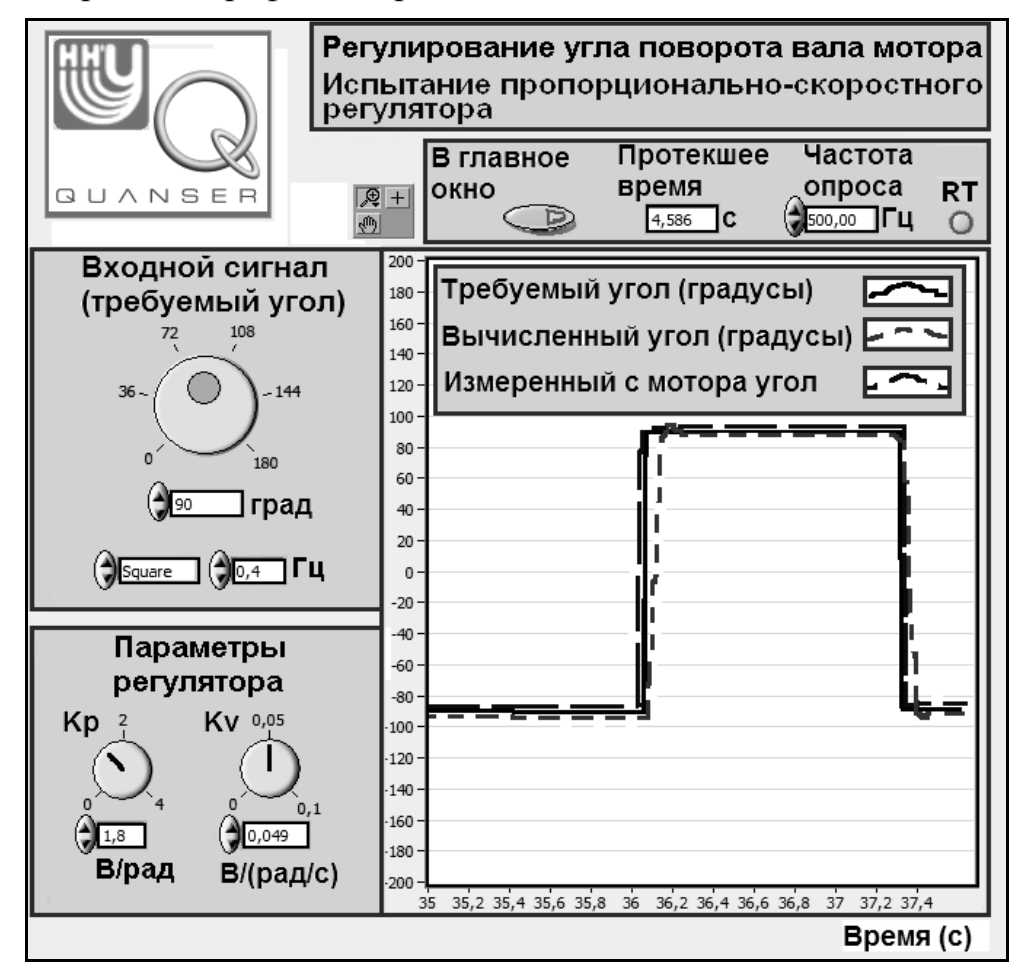

Рис. 3.12. Апробация настроек пропорционально-скоростного управления

После заполнения таблицы следует ответить на вопрос: В какой мере расчетные значения характеристик функции отклика замкнутой системы соответствуют результатам реальных измерений? Если наблюдаются существенные различия, необходимо объяснить, в чем может быть причина их появления. В частности, нужно *проанализировать вопрос о возможном влиянии неучтенных при составлении модели сил трения и рассеяния энергии при вибрации* данной механической системы.

Таблица 3.7. Сравнение расчетных и реальных характеристик функции отклика системы (пример возможного заполнения)

| $\prod$ apa-<br>метры                        | Расчетные значения характеристик<br>(теоретический прогноз)             |                                          |                                          | Значения, снимаемые с DC-мотора                                                    |                                          |                                                    |
|----------------------------------------------|-------------------------------------------------------------------------|------------------------------------------|------------------------------------------|------------------------------------------------------------------------------------|------------------------------------------|----------------------------------------------------|
| регу-<br>ЛЯТО-<br>pa<br>$K_p$ ;<br>$K_{\nu}$ | Точка<br>максимума,<br>перерегули-<br>рование<br>$t_{P}$ (c); $M_{P}$ % | Время<br>устано<br>вления<br>$t_{S}$ (c) | Устано-<br>вившаяся<br>ошибка<br>$e(\%)$ | Точка<br>максимума,<br>перерегули-<br>рование<br>$t_{P}$ (c); $\overline{M}_{P}$ % | Время<br>устано<br>вления<br>$t_{S}$ (c) | Устано-<br>вившаяс<br>Я<br>ошибка<br>$e(^{0}_{0})$ |
| 1.80;<br>0.0550                              | 0.150; 4.85                                                             | 0.230                                    | 0.0                                      | 0.13; 1.20                                                                         | 0.18                                     | 3.0                                                |
| .                                            |                                                                         | .                                        | $\cdot$                                  | $\bullet$ $\bullet$ $\bullet$                                                      | $\cdot$                                  |                                                    |

Далее проведите дополнительные эксперименты, наблюдая за изменениями поведения функции отклика, сопровождающими варьирование амплитуды, частоты и формы входного задающего сигнала. Сделайте выводы.

Закончив исследования, вернитесь в главное окно приложения, посредством нажатия кнопки «В главное окно». После этого выключите установку и завершите работу программы, следуя указаниям п. 1.3.

## Литература

- 1. User Manual. DC-Motor Control Trainer [Электронный ресурс]: ONET-DCMCT User Manual.pdf /Ouanser NI-ELVIS Trainer Series. Test software and Documentation. - Электрон. документация к прибору. - Canada: QUANSER Innovate Educate, 2006. – Режим доступа: http://www.quanser.com.
- 2. QNET Experiment #01: DC Motor Speed Control [Электронный ресурс]: ONET-Exp1-Speed Instructor.pdf / Quanser NI-ELVIS Trainer Series. Test software and Documentation. – Электрон. док. к эксперименту. – Canada: QUANSER Innovate Educate, 2006. – Режим доступа: http://www.quanser.com.
- 3. QNET Experiment #02: DC Motor Speed Control [Электронный ресурс]: **ONET-Exp2-Position Instructor.pdf/Quanser NI-ELVIS Trainer Series. Test** software and Documentation. - Электрон. док. к эксперименту. - Canada: QUANSER Innovate Educate, 2006. – Режим доступа: http://www.quanser.com.
- 4. Методы классической и современной теории автоматического управления: Учебник в 3 т. Т. 1: Анализ и статистическая динамика систем автоматического регулирования. / Под ред. Н.Д. Егупова. - М.: Изд-во МГТУ им. Н.Э. Баумана, 2000. - 748 с.
- 5. Неймарк Ю.И. Динамические системы и управляемые процессы. – М.: Наука, 1978. – 336 с.

## **Содержание**

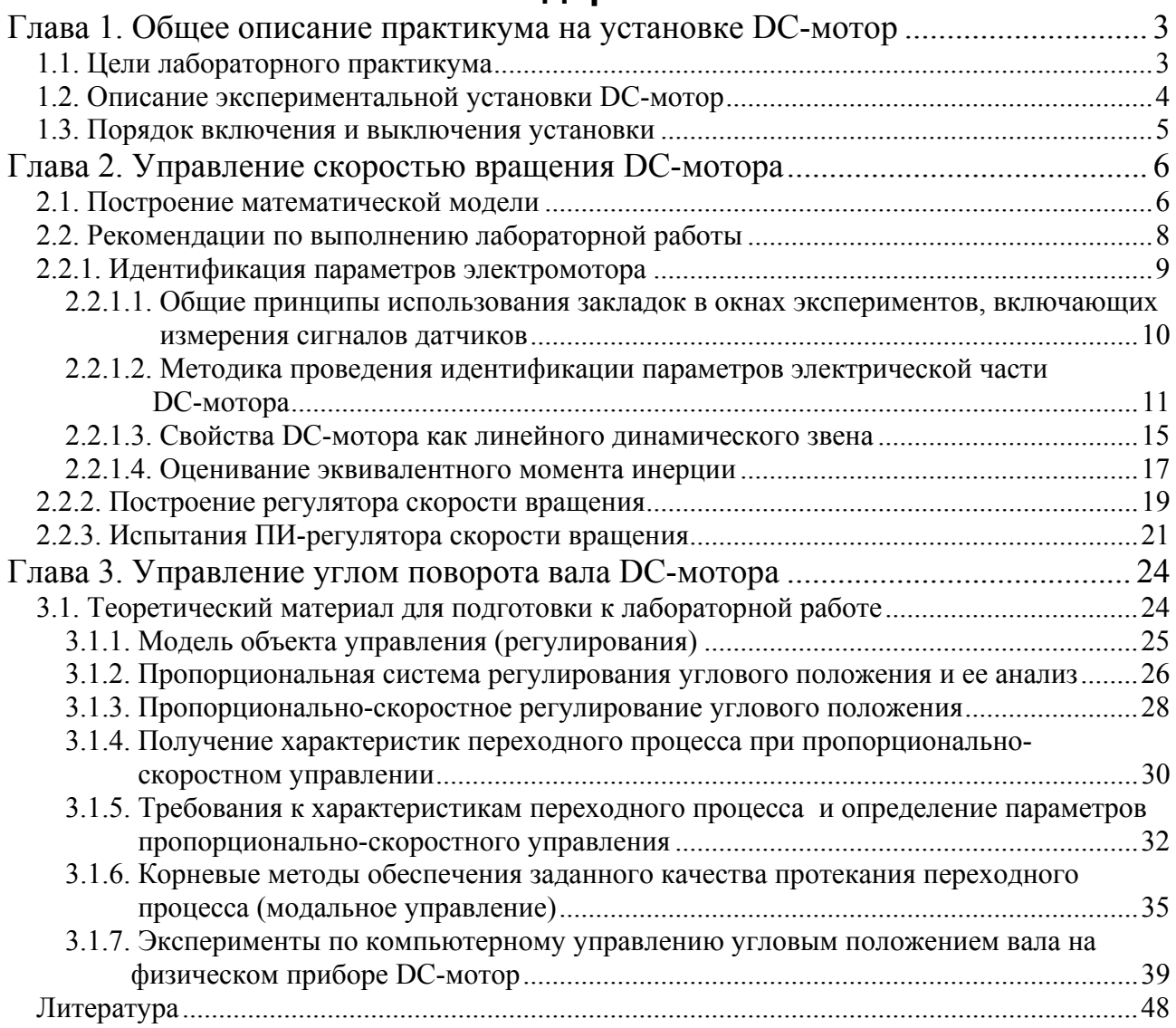

Станислав Юрьевич **Городецкий**, Руслан Сергеевич **Бирюков**, Валентина Дмитриевна **Кустикова**

## Компьютерное управление угловым положением и скоростью вращения вала электромотора

## Практикум

Государственное образовательное учреждение высшего профессионального образования «Нижегородский государственный университет им. Н.И. Лобачевского» 603950, Нижний Новгород, пр. Гагарина, 23

> Подписано в печать . Формат  $60x84$  1/16. Бумага офсетная. Печать офсетная. Гарнитура Таймс. Усл. печ. л. 3,13 . Уч.-изд. л. 3,44 . Заказ № . Тираж 300 экз.

Отпечатано в типографии Нижегородского госуниверситета им. Н.И. Лобачевского 603000, г. Нижний Новгород, ул. Большая Покровская, 37 Лицензия ПД № 18-0099 от 4.05.01

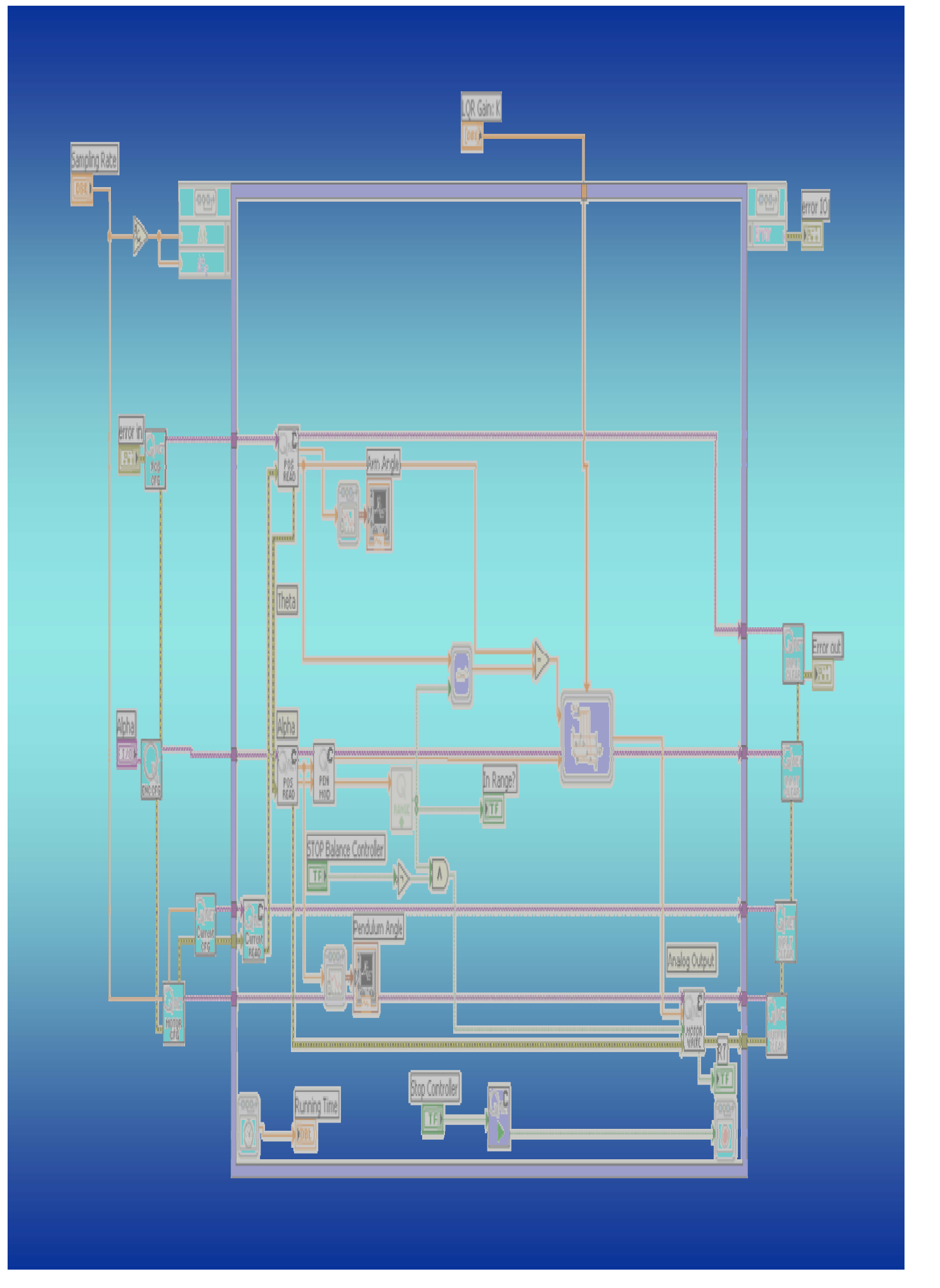